**USER MANUAL**  $\bigotimes$  $\bigotimes$ 

02.9800.0001

# Wbox<br>EXtreme

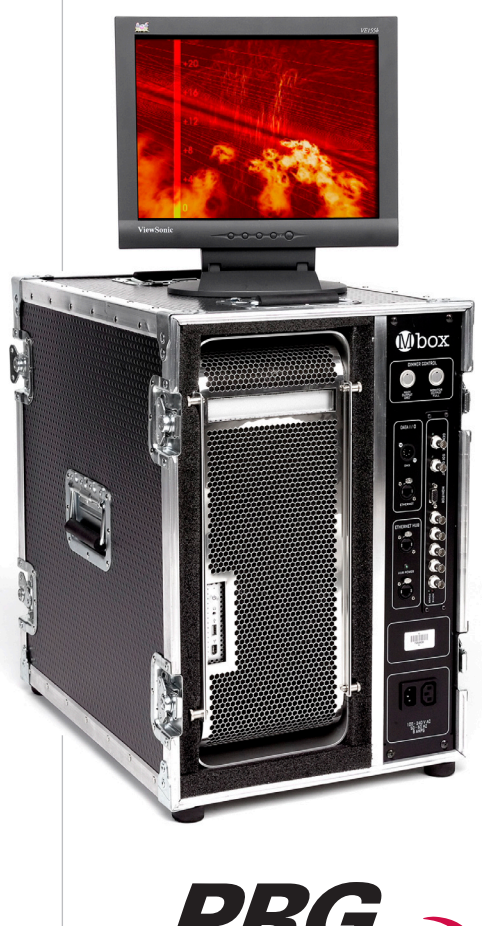

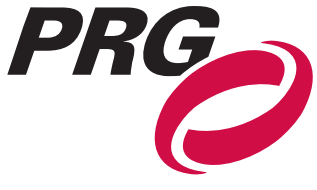

Download from Www.Somanuals.com. All Manuals Search And Download.

Mbox EXtreme<sup>™</sup>, AutoPar<sup>™</sup>, PRG Series 400<sup>™</sup>, Virtuoso®, Virtuoso® DX, Virtuoso® DX2, and Visionary<sup>™</sup> 3D are trademarks of Production Resource Group, LLC, registered in the U.S. and other countries.

Apple®, Macintosh®, Mac®, QuickTime® and FireWire® are registered trademarks of Apple Computer, Inc.

All other brand or product names which may be mentioned in this manual are trademarks or registered trademarks of their respective companies.

This manual is for informational use only and is subject to change without notice. Please check www.prg.com for latest version. PRG assumes no responsibility or liability for any claims resulting from errors or inaccuracies that may appear in this manual.

> Mbox Extreme™ Media Server User Manual Version as of: September 27, 2006 | PRG part number: 02.9800.0001

> > Production Resource Group Dallas Office 8617 Ambassador Row, Suite 120 Dallas, Texas 75247 www.prg.com

Mbox Extreme™ Media Server User Manual ©2006 Production Resource Group, LLC. All Rights Reserved.

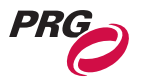

## **Safety Notice**

It is extremely important to read ALL safety information and instructions provided in this manual and any accompanying documentation before installing and operating the products described herein. Heed all cautions and warnings during installation and use of this product. Safety symbols used throughout this manual are as follows:

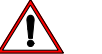

**CAUTION** advising of potential damage to product.

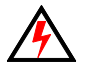

**WARNING** advising of potential injury or death to persons.

GENERAL INFORMATION PERTAINING TO PROTECTION AGAINST ELECTRICAL SHOCK, FIRE, AND INJURY TO PERSONS CAN BE FOUND BELOW.

#### **WARNING: INSTRUCTIONS FOR CONTINUED PROTECTION AGAINST ELECTRICAL SHOCK**

- 1. PRG equipment is designed for dry locations only. Exposure to rain or moisture may damage equipment.
- 2. Disconnect power before servicing any PRG equipment.
- 3. Servicing to be performed by qualified personnel only.

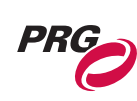

## **Notes**

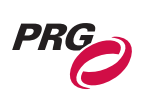

## **Table of Contents**

#### **Introduction**

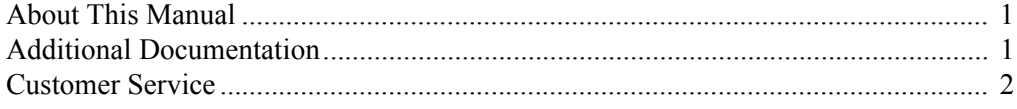

#### **Chapter 1. Overview**

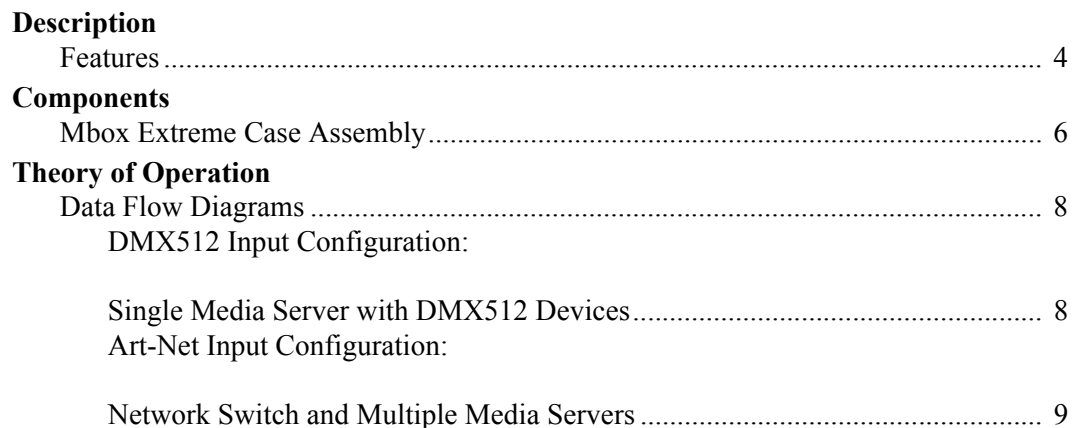

#### **Chapter 2. Installation**

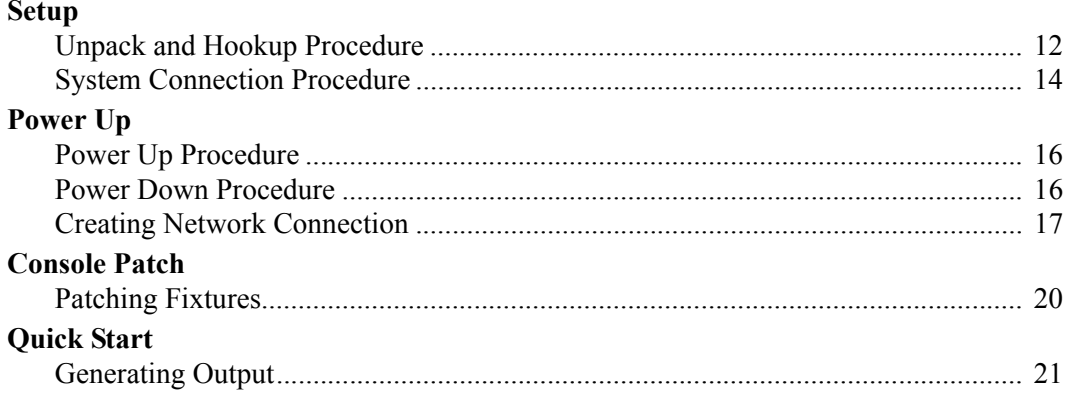

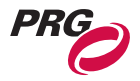

#### **Chapter 3. Operation**

#### **Mbox Extreme Environment**

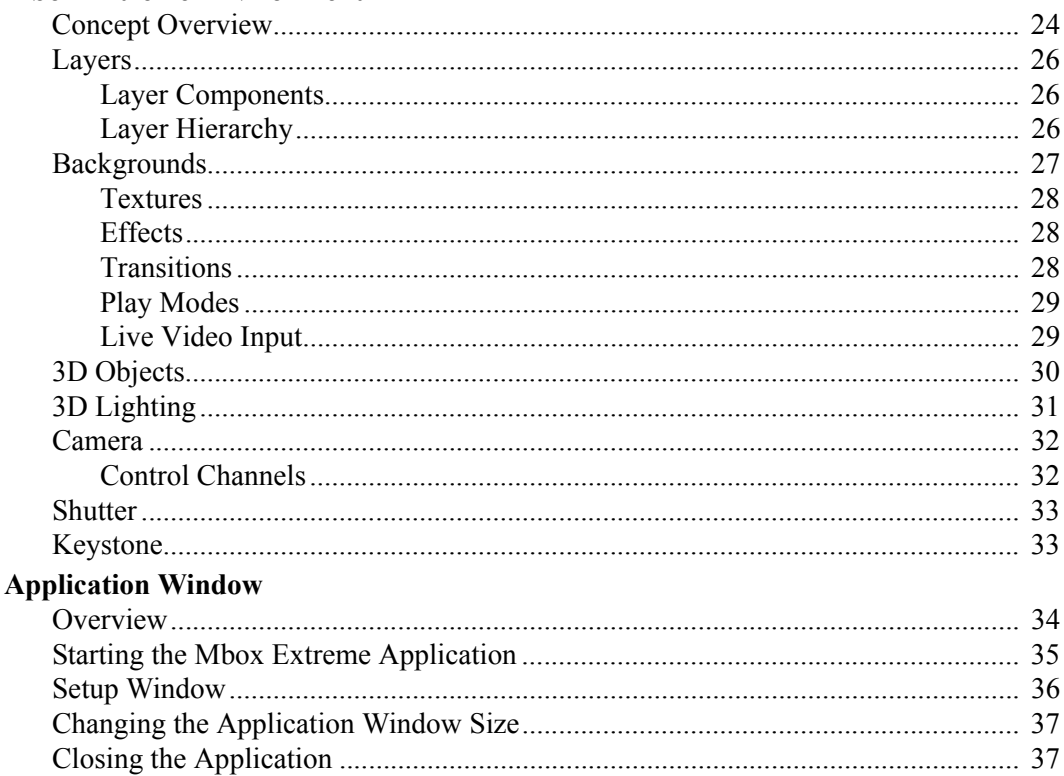

#### **Chapter 4. Media Content**

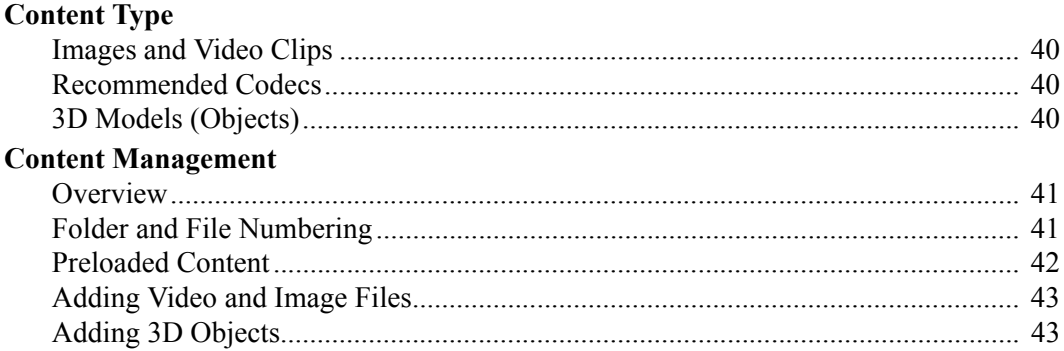

#### **Chapter 5. Troubleshooting and Maintenance**

#### **Routine Maintenance**

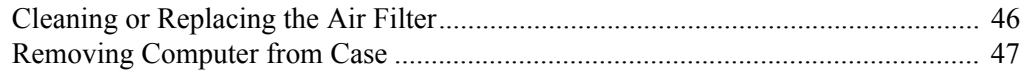

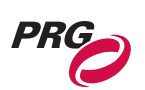

#### Appendix A. DMX Channel Mapping

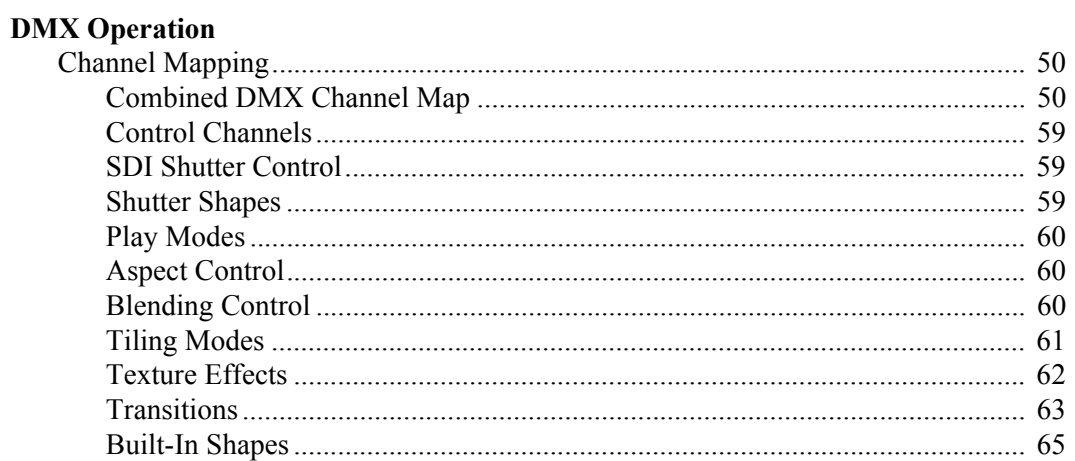

## Appendix B. Reference Charts

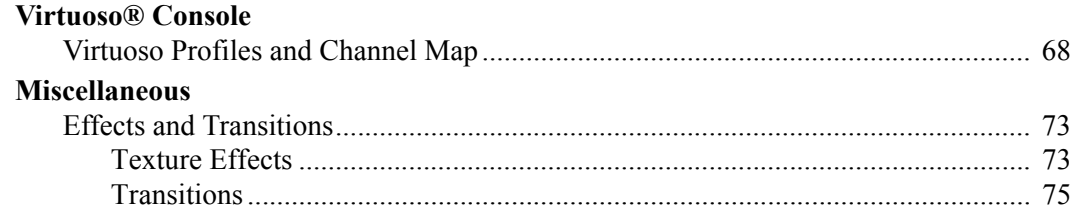

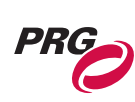

## **Notes**

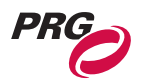

## <span id="page-8-0"></span>Introduction

## <span id="page-8-1"></span>About This Manual

This manual provides necessary information regarding product safety, installation, and operation for the following PRG equipment:

• Mbox Extreme™ Media Server

Familiarizing yourself with this information will help you get the most out of your PRG product.

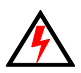

**WARNING:** It is important to read ALL accompanying safety and installation instructions to avoid damage to the product and potential injury to yourself or others.

## <span id="page-8-2"></span>Additional Documentation

For more information regarding DMX512 systems, refer to the DMX512/1990 & AMX 192 Standards publication available from United States Institute for Theatre Technology, Inc. (USITT).

USITT 6443 Ridings Road Syracuse, NY 13206-1111 USA 1-800-93USITT www.usitt.org

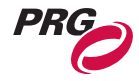

## <span id="page-9-0"></span>Customer Service

Our comprehensive technical services department ensures you get the full benefit of being a PRG customer. Whether your needs are simple or complex, our full-time staff of experienced professionals are on-hand to provide support. For assistance, contact your nearest PRG office:

#### **PRG Dallas (International Service)**

8617 Ambassador Row, Suite 120 Dallas, Texas 75247 Ph: 1.214.630.1963 Fx: 1.214.630.5867 Service Fx: 214.638.2125 Service Email: orders@prg.com

#### **PRG Los Angeles**

9111 Sunland Blvd. Sun Valley, California 91352 Ph: 1.818.252.2600 Fx: 1.818.252.2620

#### **PRG New York**

7777 West Side Avenue North Bergen, New Jersey 07047 Ph: 1.201.758.4000 Fx: 1.201.758.4312

#### **PRG Europe**

20-22 Fairway Drive Greenford, Middlesex, UB6 8PW Ph: +44.208.575.6666 Fx: +44.208.575.0424

#### **PRG Canada**

2480 Tedlo Street Mississauga, Ontario L5A 3V3 Canada Ph: 905.270.9050 Fx: 905.270.2590

#### **PRG Nashville**

5215 Linbar Drive, Suite 201 Nashville, Tennessee 37211 Ph: 1.615.834.3190 Fx: 1.615.834.3192

#### **PRG Las Vegas**

6050 S. Valley Vw Blvd. Las Vegas, Nevada 89118 Ph: 1.702.942.4774 Fx: 1.702.942.4775

#### **PRG Orlando**

7576 Kingspointe Parkway, Suite 160 Orlando, Florida 32819 Ph: 1.407.855.8060 Fx: 1.407.855.8059

#### **PRG Asia**

Asagami Fukagawa Logistics Center B-4F 2-2-1 Shiohama, Koto-ku, Tokyo, Japan 135-0043 Ph: 81.3.5439.4091 Fx: 81.3.5439.4092

For additional resources and documentation, please visit our website at: www.prg.com

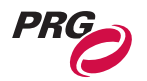

<span id="page-10-0"></span>**1.**

## **Overview**

This chapter provides an overview of product features, components, and operations.

- **[Description](#page-11-0)**
- **[Components](#page-13-0)**
- **[Theory of Operation](#page-15-0)**

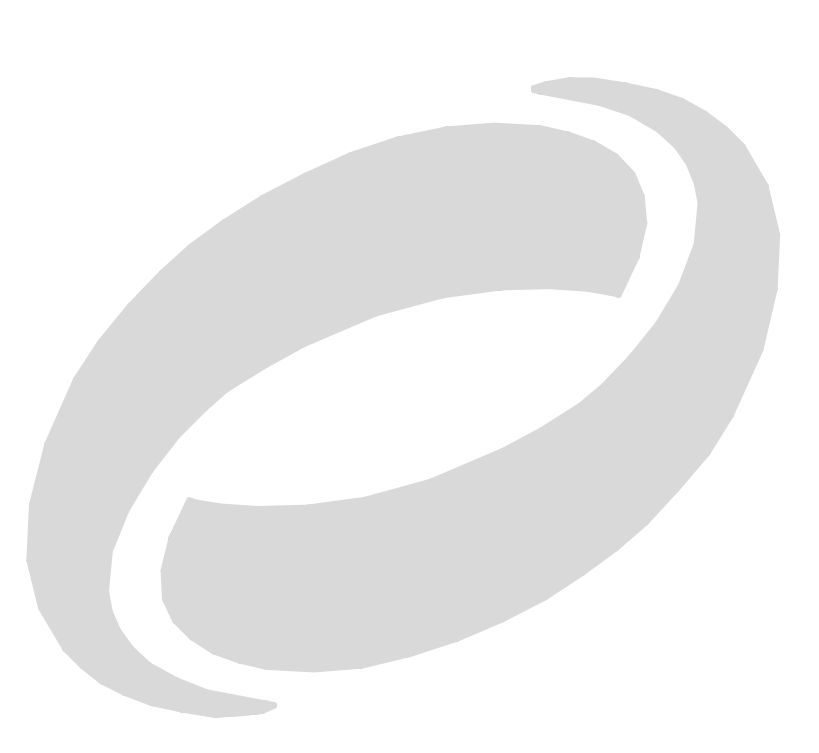

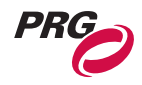

## <span id="page-11-0"></span>**Description**

## <span id="page-11-1"></span>Features

The Mbox Extreme™ Media Server is a case-mount unit which allows advanced integration of video and automated lighting. Powerful real time rendering, built-in effects, and interactive 3D objects provide tools for combining pre-recorded video and still images to create visual imagery, which can be displayed by any projector, LED wall, plasma screen or low-res LED lighting fixture.

The Mbox Extreme server can be programmed and operated directly from DMX512-based moving light consoles, allowing ease of coordination between video/image effects and lighting cues. Intricate Mbox Extreme sequences can be generated instantly on site without the need for offline video processing, rendering or editing. The Mbox Extreme stock library includes a wide variety of video clips, still images and 3D objects. Custom media files may also be added.

The Mbox Extreme software runs on a rack-mounted Apple® Macintosh® G5 computer controlled by DMX512 or Art-Net. All video, still images and 3D objects are stored on directly on the Mbox Extreme hard drive, allowing instant access to any file. Mbox Extreme is available in either a single or dual-server rack and each server is equipped with one video output that can be used to drive a projector, LED wall or plasma screen. The included I/O module provides analog (RGBHV), DVI, SDI and HD-SDI outputs for video.

Note: The Mac® G5 provided requires the Tiger<sup>™</sup> (10.4) operating system.

#### **Feature List**

- Real time rendering.
- Movable camera viewpoint.
- Keystone correction.
- Ambient and directional light sources.
- Five interactive, scalable layers that can be configured as backgrounds or 3D geometric objects.
- Digital gobos that can be used as backgrounds, masks or for advanced layer blending effects.
- Image tiling and edge-blending.
- Pixel mapping.
- Layer break-out view.
- Mapping of textures (videos or still images) to 3D objects and digital gobos.
- Real time crossfades and transitions between videos and images on the same layer.
- Effects including blur, pixelate, LED Wall, twirl, color, exposure and alpha adjustment can be applied individually or in combination.
- Accepts live video input SDI, Composite and FireWire® (DV).
- Advanced video playback with direction, speed and in-point/out-point control.
- User-configurable aspect ratio and output resolution control.
- Control by DMX512 or Art-Net.

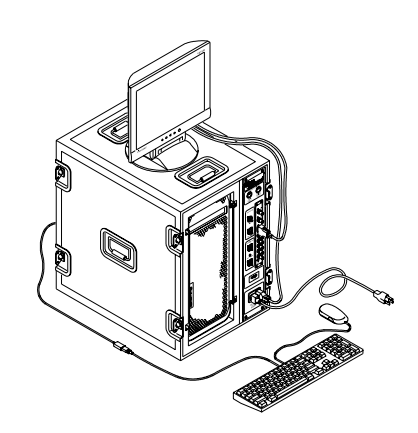

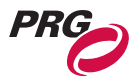

- Stores up to 65,535 videos and still images.
- Stores up to 65,535 3D objects.
- Starter media library and objects.
- Hardware I/O module with built in DMX Art-Net converter and Ethernet switch. Analog (RGBHV), DVI, SDI and HD-SDI video outputs.
- Live video inputs can be shared between multiple servers using Ethernet.

#### **Controllable Elements**

#### **Light (4 directional, 1 ambient)**

- Intensity
- Color

#### **Camera (1)**

- Orbit X and Y
- Dolly
- Camera Roll (Spin)
- Field of View
- Theatrical Framing Shutters (four modes)
- Shutter X and Y
- Shutter Scale
- Shutter Edge
- Keystone X and Y
- Keystone Scale
- Keystone Skew
- Edge Blending
- Tiling
- Master Effect (2)
- Master Color

#### **Object: Background/Shape (5)**

- Transparency
- Shape
- Texture
- Texture Effect (2 per object)
- Color
- Playmode
- Playspeed
- Transitions (Type and Timing)
- X, Y, Z Position
- X, Y, Z Rotation (Spin)
- X, Y, Z Scale

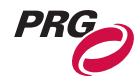

## <span id="page-13-0"></span>Components

## <span id="page-13-1"></span>Mbox Extreme Case Assembly

The following illustrations show the case components.

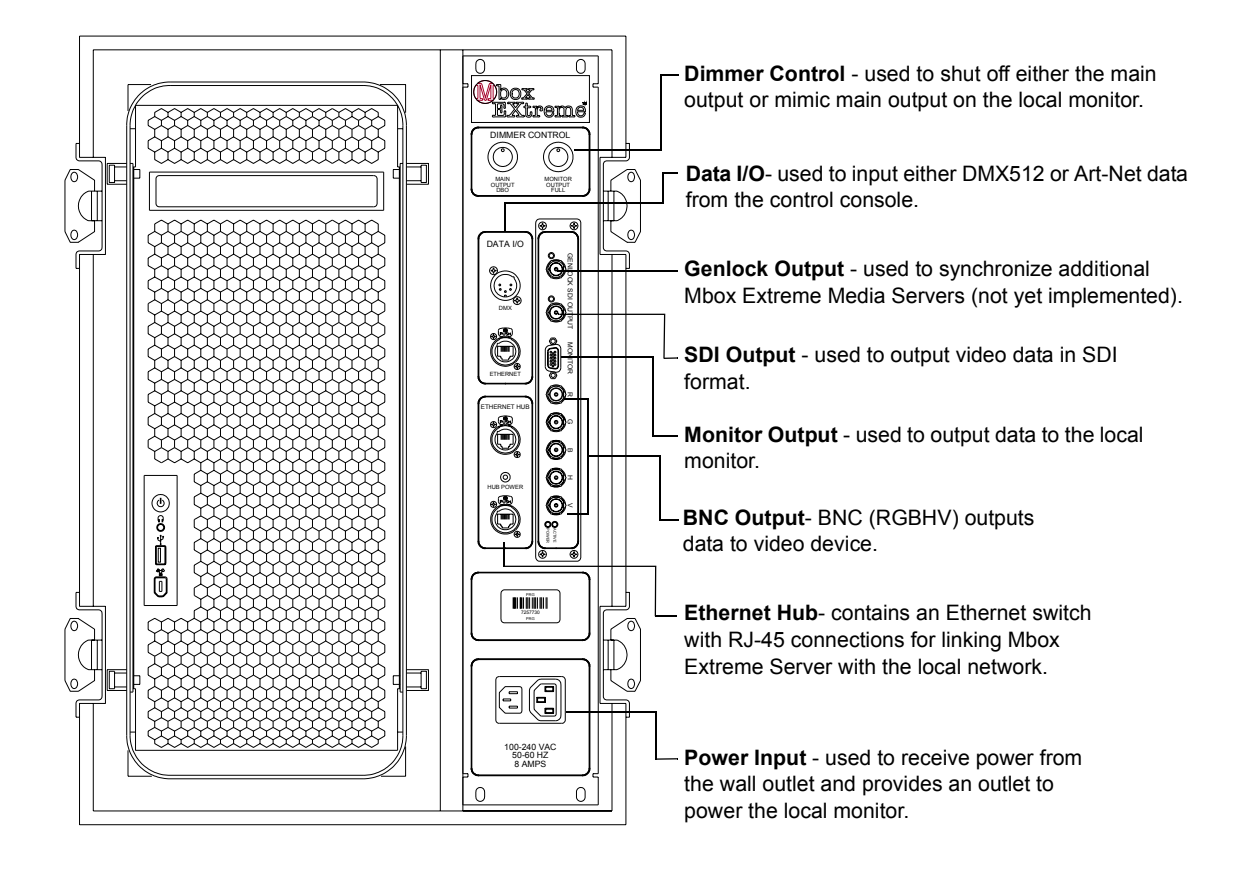

**Figure 1-1: Case Components / Front View**

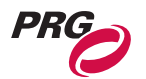

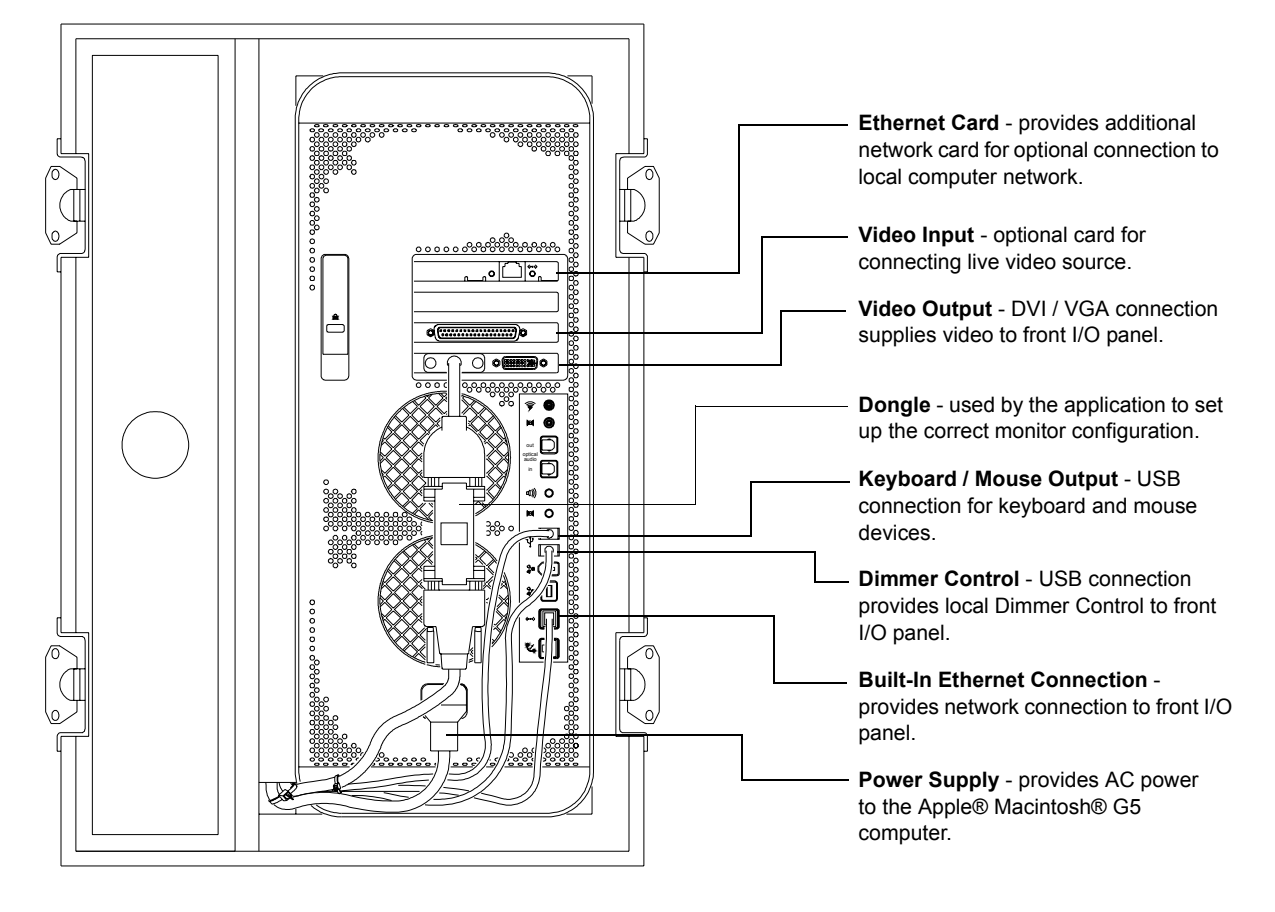

**Figure 1-2: Case Components / Rear View**

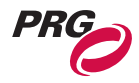

## <span id="page-15-0"></span>Theory of Operation

## <span id="page-15-1"></span>Data Flow Diagrams

#### <span id="page-15-2"></span>DMX512 Input Configuration:

#### Single Media Server with DMX512 Devices

In the following configuration, DMX512 control signal is distributed from one DMX512 console to multiple DMX512 devices and one Mbox Extreme Media Server. Data is then distributed from the Mbox Extreme Media Server to the other components as shown below.

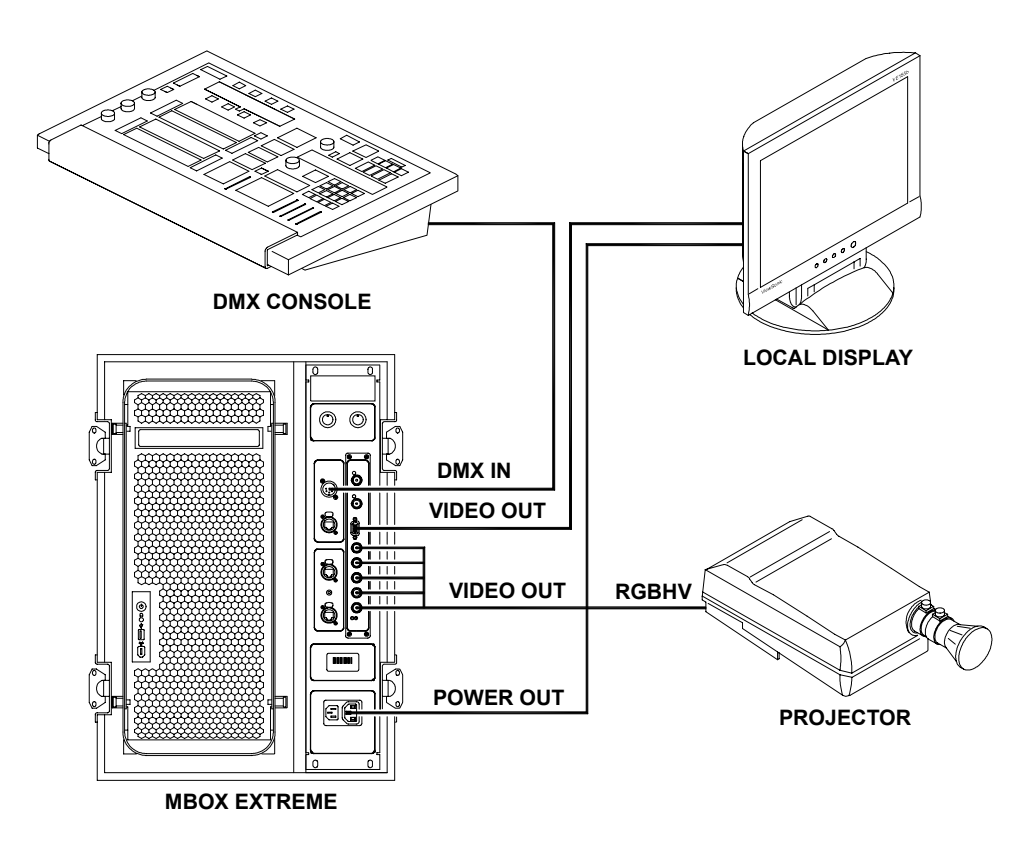

**Figure 1-3: Single Media Server with DMX512 Devices**

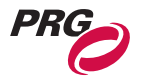

#### <span id="page-16-0"></span>Art-Net Input Configuration:

#### Network Switch and Multiple Media Servers

In the following configuration, Art-Net control signal is distributed from one control console to one network switch. The network switch then distributes the control signal to all Mbox Extreme Media Servers.

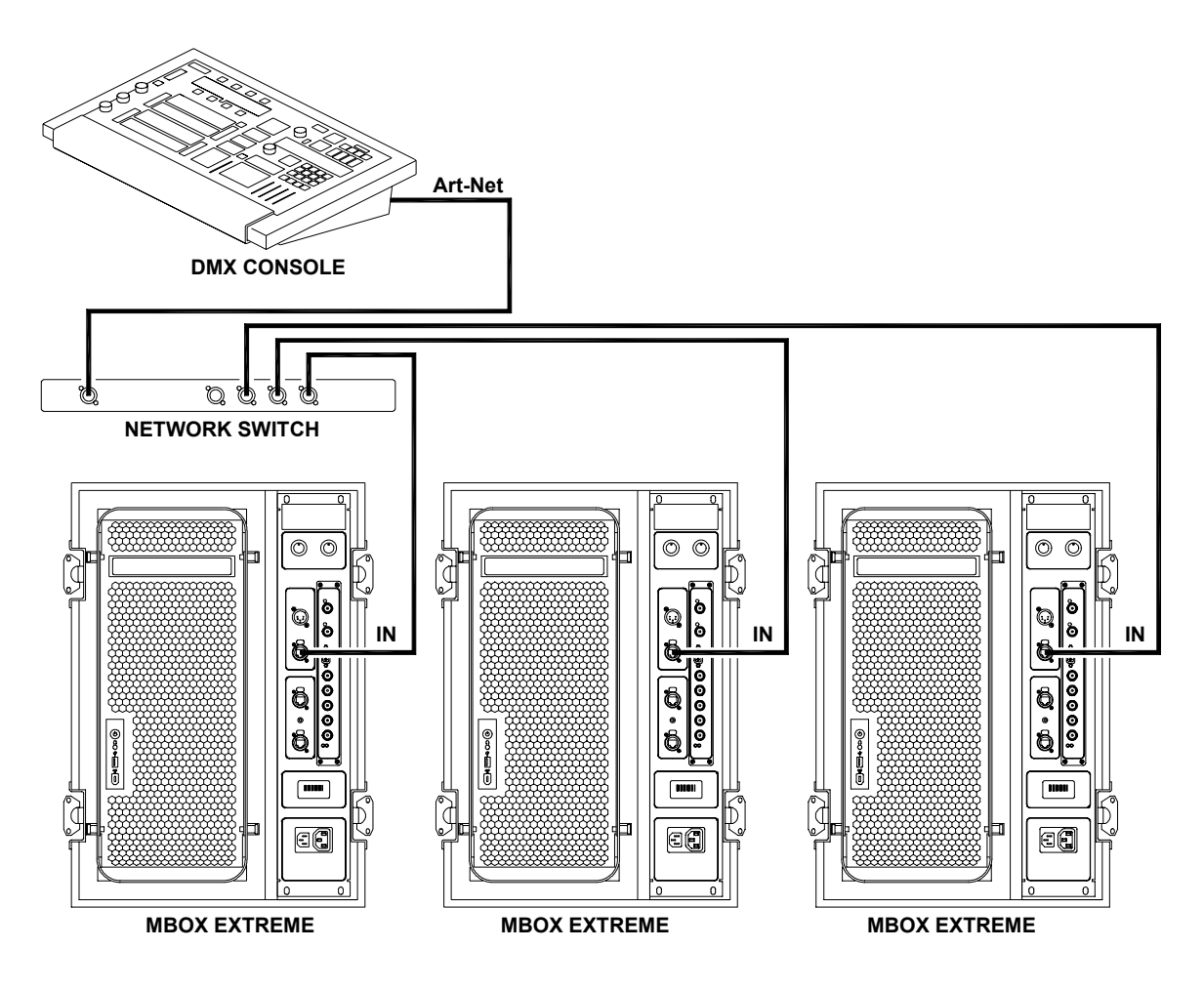

**Figure 1-4: Network Switch and Multiple Media Servers**

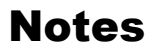

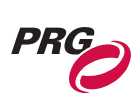

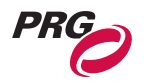

<span id="page-18-0"></span>**2.**

# Installation

This chapter provides instructions for unpacking the Mbox Extreme case, connecting to the system and powering up.

- **[Setup](#page-19-0)**
- **[Power Up](#page-23-0)**
- **[Creating Network Connection](#page-24-0)**
- **[Console Patch](#page-27-0)**

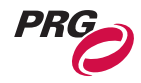

## <span id="page-19-0"></span>Setup

## <span id="page-19-1"></span>Unpack and Hookup Procedure

#### **To set up case components:**

- Step 1. Remove front and back covers from case [\(Figure 2-1\)](#page-19-2).
- Step 2. Remove keyboard and mouse from back of case.

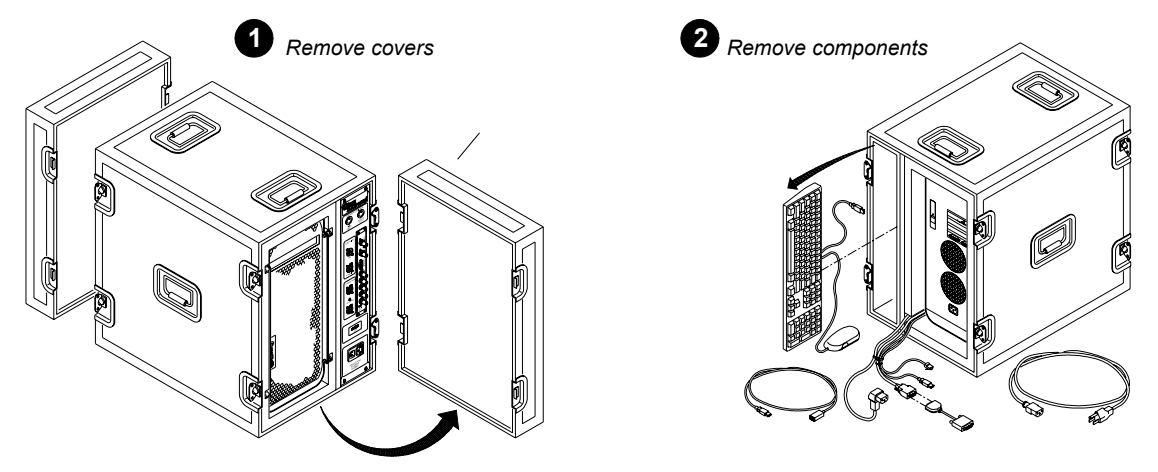

**Figure 2-1: Removing Covers and Components**

<span id="page-19-2"></span>Step 3. At rear of case, verify that Monitor/Dongle, Keyboard/Mouse, USB, Ethernet and Power cables are connected to computer ([Figure 2-2\)](#page-19-3).

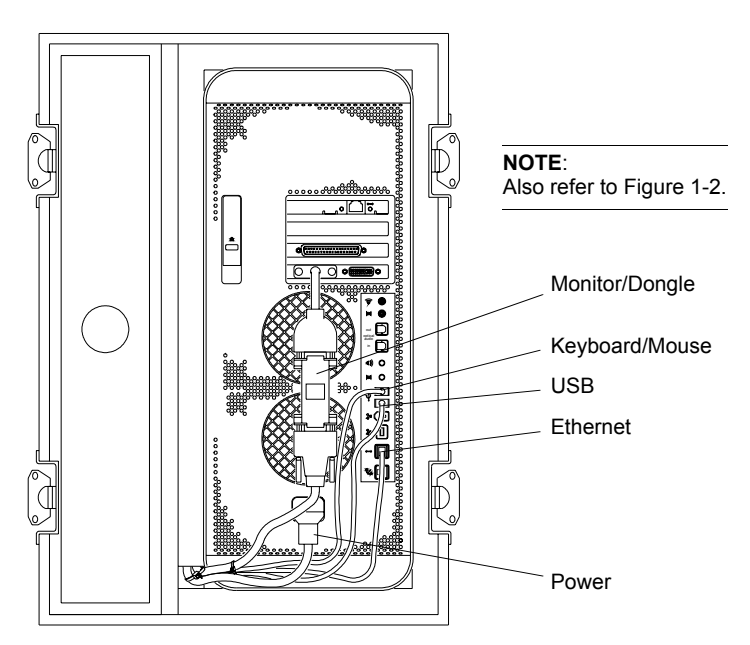

<span id="page-19-3"></span>**Figure 2-2: Rear Cable Connections**

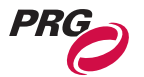

- Step 4. At front of case, connect local monitor data cable to VGA connector [\(Figure 2-3](#page-20-0)).
- Step 5. Connect local monitor power cable to power outlet on front of case or to local AC power service.
- Step 6. Connect case power cable to front of case, then to local AC power service.

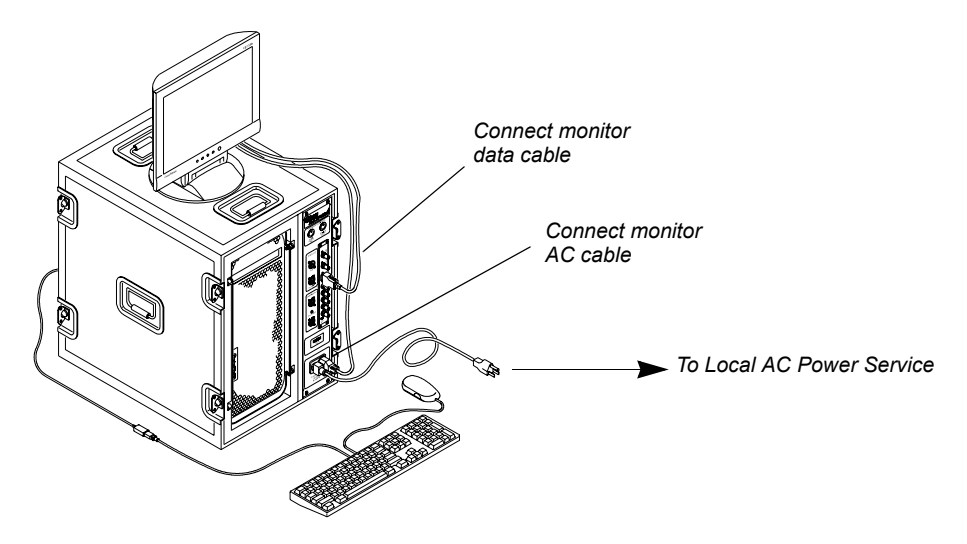

<span id="page-20-0"></span>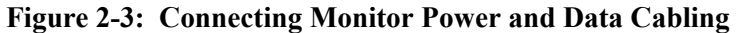

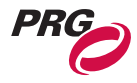

## <span id="page-21-0"></span>System Connection Procedure

Once the case is set up and in place, connect to your control and video output devices.

#### **To connect to the system:**

- Step 1. *For DMX512 controllers*:
	- a. At Data I/O unit, connect console or DMX512 controller to DMX connector as required.

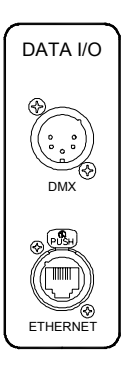

#### **Figure 2-4: Connecting DMX512 Control Devices**

- <span id="page-21-1"></span>Step 2. *For Art-Net consoles*:
	- a. At Data I/O unit, connect console to any Ethernet connector ([Figure 2-4](#page-21-1)).
	- b. If desired, connect additional Ethernet devices (such as a media server, network switch or dimmer rack) to additional Ethernet ports provided by the Ethernet Hub ([Figure 2-5\)](#page-21-2).

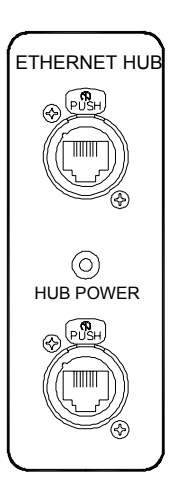

<span id="page-21-2"></span>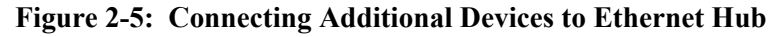

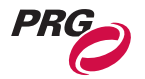

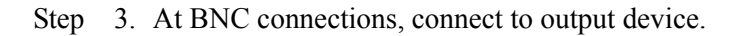

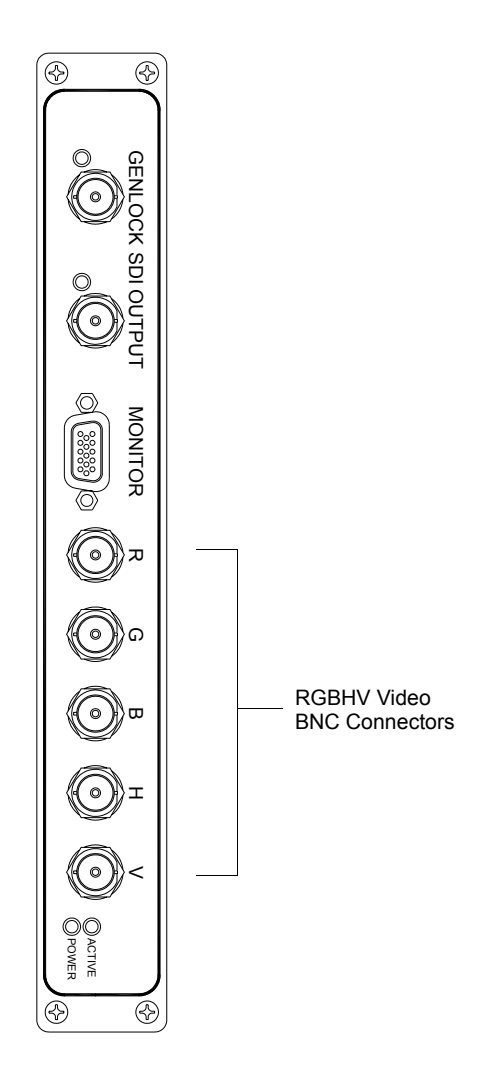

**Figure 2-6: Connecting Output Devices**

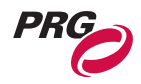

## <span id="page-23-0"></span>Power Up

## <span id="page-23-1"></span>Power Up Procedure

#### **To power up the Mbox Extreme Media Server and launch the application:**

- Step 1. At front of case, press main power switch on Macintosh<sup>®</sup> G5 computer.
- Step 2. At local monitor, press power switch.
- Step 3. Wait for computer to initialize. The Mbox Extreme application will start automatically.

**Note:** If the application does not start automatically, locate the Mbox Extreme icon on the Apple Dock and click once. For more information, see ["Starting the Mbox Extreme Application" on page 35.](#page-42-1)

## <span id="page-23-2"></span>Power Down Procedure

#### **To power down case:**

- Step 1. If in full-screen mode, press  $\left[\begin{array}{c} \mathbb{R} \\ \end{array}\right]$  / [F] to minimize screen size.
- Step 2. Quit Mbox Extreme application by pressing  $\left[\frac{\pi}{2}\right] / [Q]$ or selecting Quit Mbox Extreme from the Mbox Extreme menu.
- Step 3. At Apple menu, select Shut Down.
- Step 4. At monitor, press power switch.

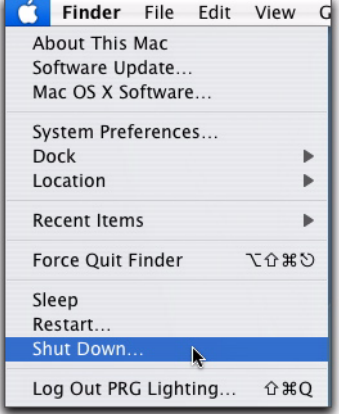

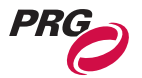

## <span id="page-24-0"></span>Creating Network Connection

The network connection for the built-in Mac G5 Ethernet card should arrive with the Art-Net connection already configured. If the Art-Net connection is not pre-configured, use the following steps to create the connection.

#### **To create the built-in network connection:**

Step 1. At Apple menu, select System Preferences.

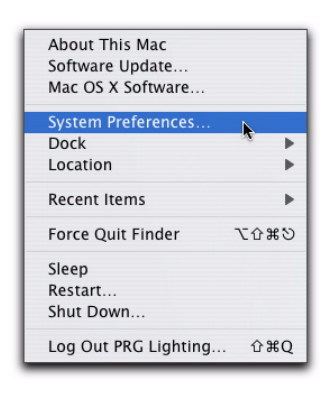

Step 2. In System Preferences window, select Network icon.

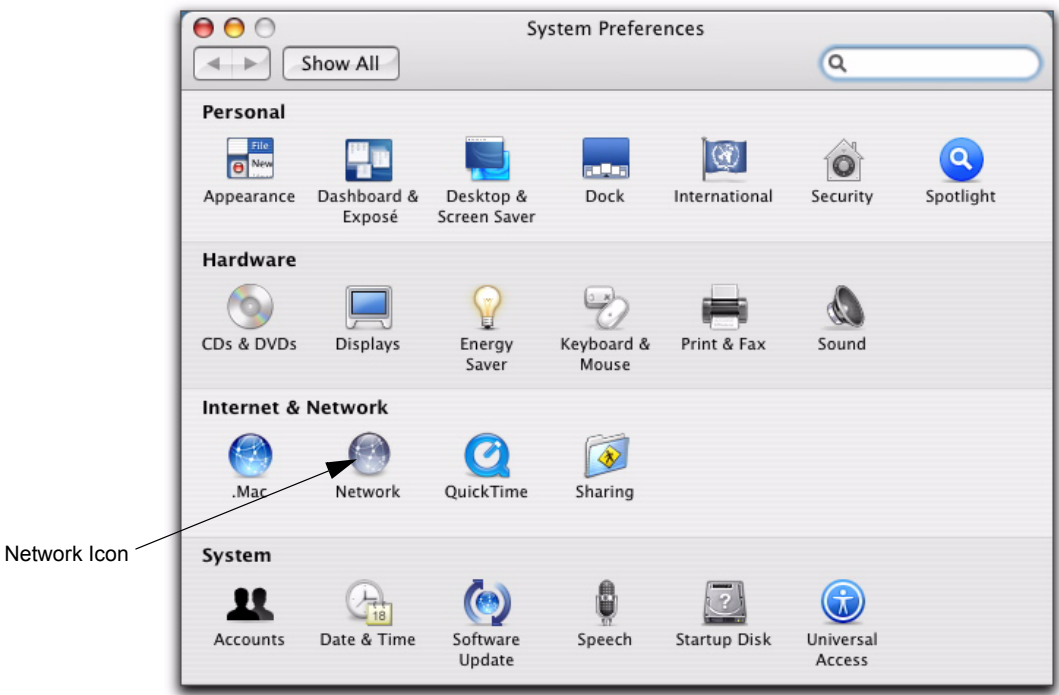

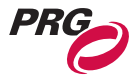

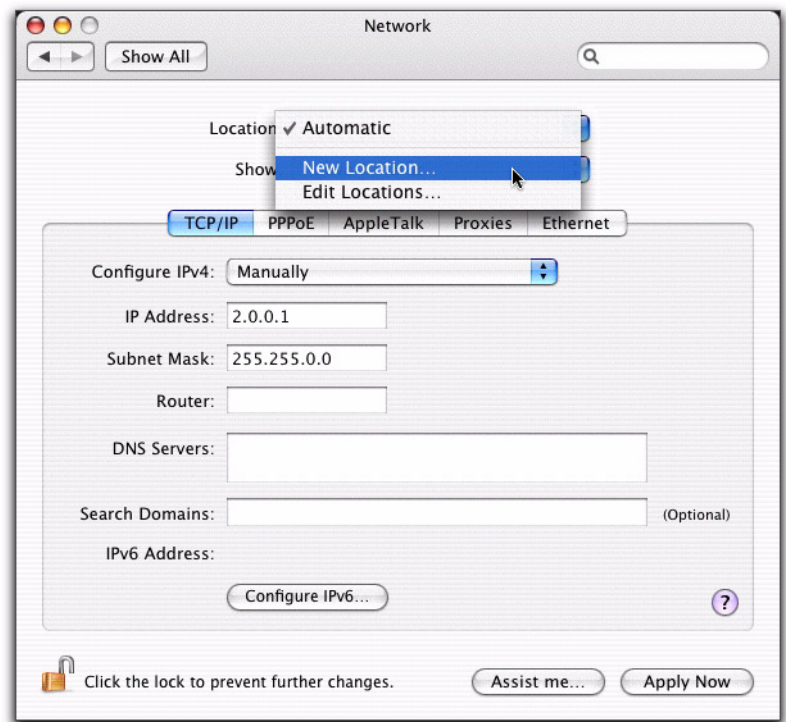

Step 3. In Network window, select Location drop-down and click New Location.

Step 4. The Name Location window appears. Enter location name and click OK..

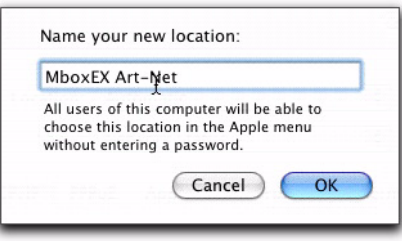

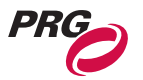

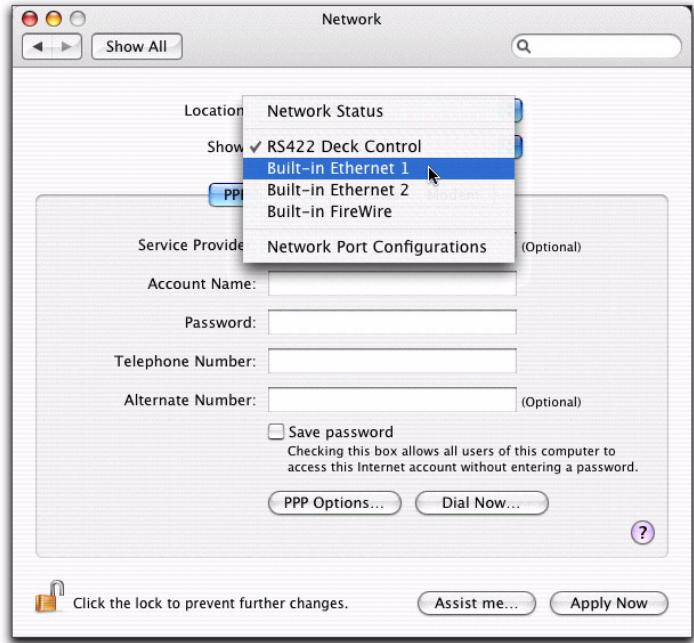

Step 5. Select Show drop-down and click Built-In Ethernet 1.

Step 6. Enter the IP Address. This address is required to begin with 2.0.0.x, with each device in your network having a unique number for x between 1-254.

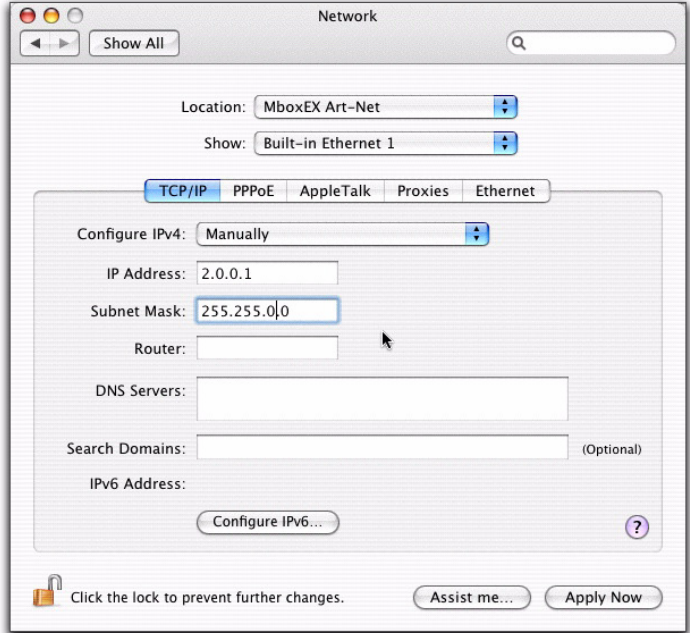

- Step 7. Enter the Subnet Mask as 255.255.0.0.
- Step 8. Click Apply Now.

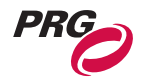

## <span id="page-27-0"></span>Console Patch

## <span id="page-27-1"></span>Patching Fixtures

The Mbox Extreme Media Server is designed to work with moving-light consoles. Each console requires a fixture profile for the Mbox Extreme Media Server. It is strongly recommended that all fixtures be patched in the order listed in the table below.

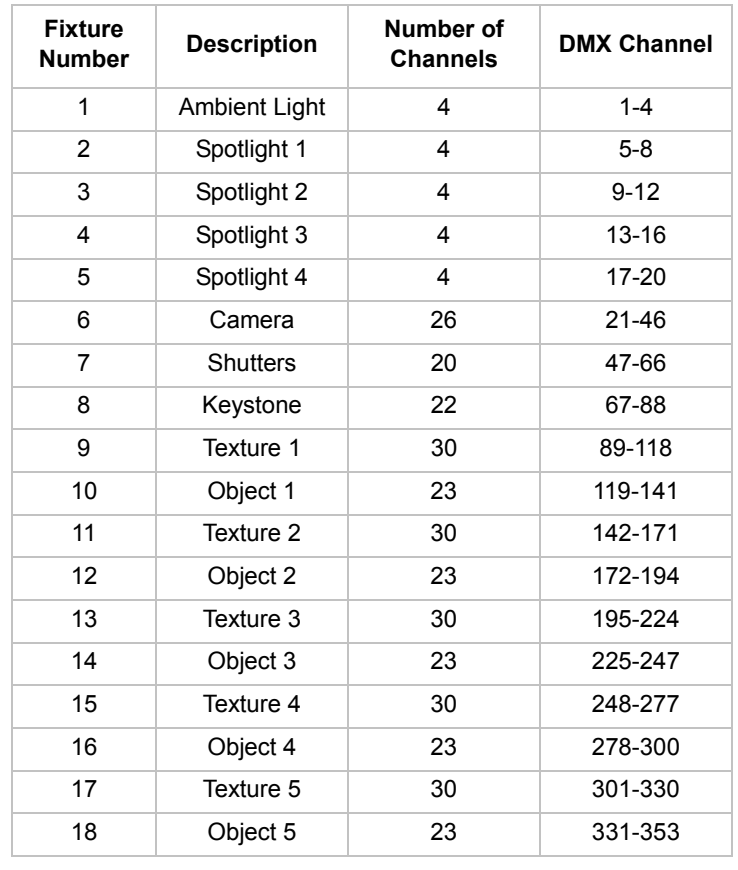

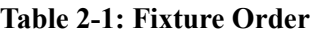

**Note:** In the event you require additional profiles, they can be found on the PRG website at: www.prg.com. To request a profile not provided on the website, please contact the PRG Dallas office at 214.630.1963.

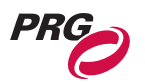

## <span id="page-28-0"></span>Quick Start

## <span id="page-28-1"></span>Generating Output

After connecting all components, patching all fixtures, and turning on the output device(s), you can follow these procedures to get the Mbox Extreme Media Server up and running.

#### **To generate Background output:**

Step 1. Set Camera Intensity to value 255.

**Note:** The Camera Intensity channel controls the built-in dimmer on the I/O module. If this channel is set to 0, no output will appear on the output device.

- Step 2. Select Texture 1 and Object 1 channels. Set Transparency to full (255). White square will appear on display.
- Step 3. Deselect Object 1 channel, so that only Texture 1 channel is selected.
- Step 4. Set Library parameter to value 253. (This selects the pre-loaded PRG stock content folder.)
- Step 5. Set Texture parameter to value 007. You should see a PRG logo. (The file selected is named 007.MboxExtreme-Logo.jpg.)
- Step 6. Adjust scale, color and other parameters as desired.

#### **To generate 3D Object output:**

- Step 1. Set Camera Intensity to value 255.
- Step 2. To provide surface lighting for the 3D Object, select at least one Ambient light or Spot light channel and set value to 255.
- Step 3. Select Texture 1 and Object 1 channels. Set Transparency to value 255. A white square will appear on display.
- Step 4. Deselect Texture 1 channel. Only Object 1 channel should now be selected.
- Step 5. Set 3D Object Library parameter to value 0 to access built-in 3D models.
- Step 6. Set Object Number parameter value to 001. White sphere will appear on display.
- Step 7. Adjust rotation and scale parameters as desired.

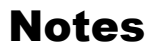

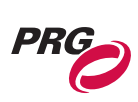

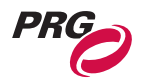

<span id="page-30-0"></span>**3.**

# **Operation**

This chapter provides an overview of the Mbox Extreme Media Server Environment, along with instructions for setup and operation of the Mbox Extreme application window.

- **[Mbox Extreme Environment](#page-31-0)**
- **[Application Window](#page-41-0)**

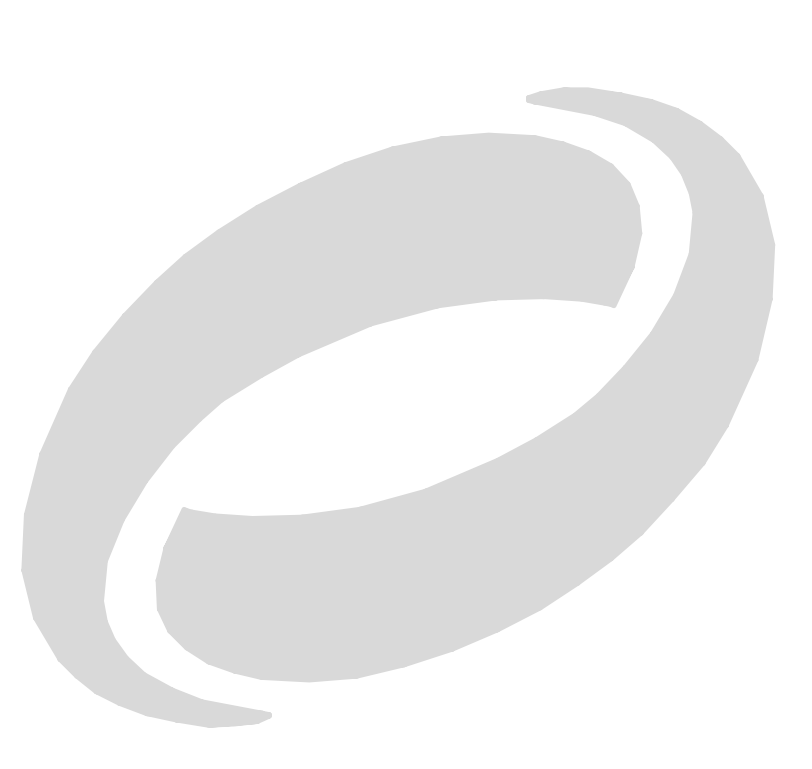

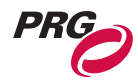

## <span id="page-31-0"></span>Mbox Extreme Environment

## <span id="page-31-1"></span>Concept Overview

In order to get the most out the Mbox Extreme Media Server, it is important to understand the overall concept of the Mbox Extreme Environment, which is essentially a building platform for "virtual scenery." The final "look" of this virtual scenery can be comprised of backgrounds, 3D objects, camera angles, and lighting, all of which are controllable elements within the Mbox Extreme Environment. Likewise, each of these elements has a set of controllable parameters such as color, texture, size, and movement. When all combined, you can achieve an infinite number of possibilities for your virtual scenery.

At first, the interaction of these elements may seem complicated, but as we break down each component individually, you will find that they are similar to automated lighting parameters which you may already be familiar with. The only difference is that luminaire parameters coincide with physical hardware - i.e. beam parameters control an iris - while the Mbox Extreme parameters coincide with software elements. For example, just as you would control a luminaire's beam color from a console encoder or keypad, you can control the color of an Mbox Extreme 3D object. Once configured, the entire Mbox Extreme Environment (i.e. virtual scenery) can be sent to any video compatible device connected to the unit.

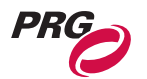

The following illustration is a virtual representation of each element within the Mbox Extreme Environment. (More detailed descriptions of each element are provided on subsequent pages.)

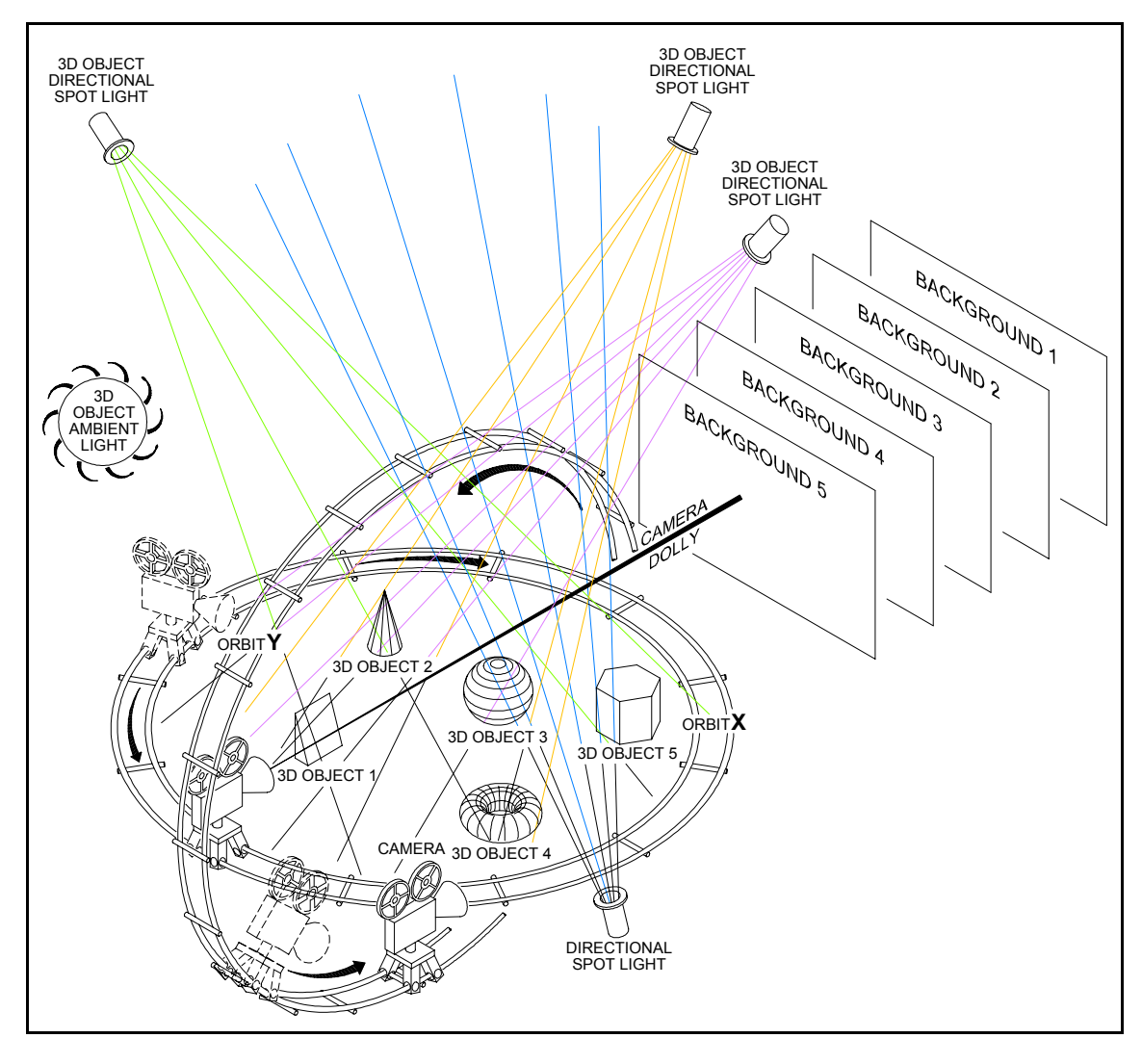

**Figure 3-1: Mbox Extreme 3D Environment Overview**

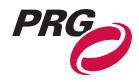

### <span id="page-33-0"></span>Layers

The Mbox Extreme 3D Environment provides up to five different layers that can be used as Backgrounds or 3D Objects. You can use any combination of Backgrounds or 3D Objects up to five total. For example, you can create two Backgrounds and three 3D Objects or one Background and four 3D Objects.

#### <span id="page-33-1"></span>Layer Components

Due to the complexity of the 3D Object manipulation, all layers are comprised of two components: a Texture (30 channels) and Object (23 channels). Even when not using 3D Objects, the Object channels contain parameters used to control attributes of the Texture.

**Note:** Transparency must be set to 100% on *both* the Texture and Object channels to view a Background or 3D Object. The Transparency levels on the Background and 3D Object components for the same layer are additive. If both levels are set to 50%, the image transparency appears to be about 25%.

**Note:** If 3D Objects are not being used, the Transparency channel should be set to 100% in the fixture library.

#### <span id="page-33-2"></span>Layer Hierarchy

The Layer Hierarchy, the order in which layers appear, is determined by numerical order and layer content. 3D Objects always appear in front of Background layers. Background layers appear in numerical order, back to front.

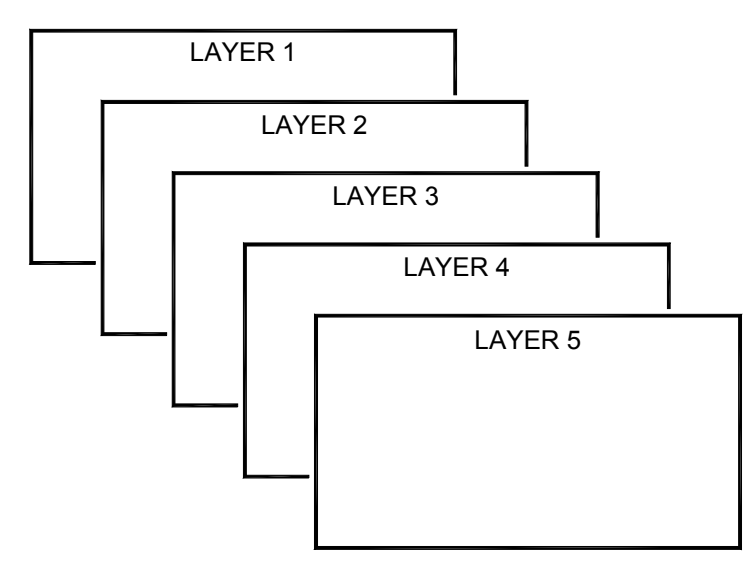

**Figure 3-2: Background Order**

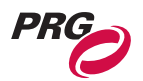

## <span id="page-34-0"></span>**Backgrounds**

The Mbox Extreme 3D Environment provides up to five Background elements. Parameters such as transparency level, color, texture, scale, and rotation can be configured for each, independently, to create a backdrop for your virtual scenery.

All backgrounds have the following controllable elements:

- Transparency
- Textures
- Texture Effects
- Transitions
- Color
- Scale
- X, Y Position
- Z rotation (Spin)
- Play mode and speed
- In / Out Frame
- Aspect
- Blending
- Texture Effect (2 per object)
- XFade type and timing

#### **Creating a Background using DMX512 control:**

Step 1. Set Camera Intensity to value 255.

**Note:** The Camera Intensity channel controls the built-in dimmer on the I/O module. If this channel is set to 0, no output will appear on the output device.

- Step 2. Select Texture 1 and Object 1 channels. Set Transparency to full (255). A white square will appear on display.
- Step 3. Deselect Object 1 channel, so that only Texture 1 channel is selected.

Step 4. Adjust desired parameters for Texture as desired.

For more information on background properties, see [See "Mbox Extreme Combined DMX Channel](#page-57-3)  [Map" on page 50.](#page-57-3)

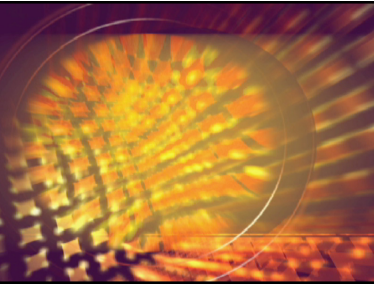

Sample Background

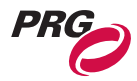

#### <span id="page-35-0"></span>**Textures**

The Mbox Extreme Environment includes the ability to apply textures to the Backgrounds and/or 3D Objects. These Textures can be derived from still images or video clips, which are stored in the Mbox Extreme digital media library.

Digital media is located on the Mbox Extreme Media Servers within file folders. These folders are referred to as "Libraries," while the actual media files are referred to as "Textures." In order to provide access to these Textures using DMX512 control, both the library folders and media files (textures) are named with a DMX512 value (from 000 to 255). When accessing a Texture using

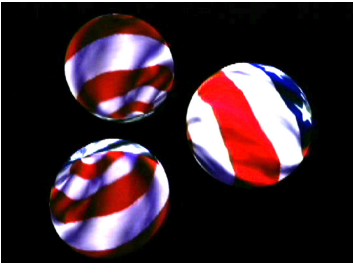

Sample 3D Objects with Flag Texture

DMX512 control, you would first provide the library number, then the Texture number. (For more information on the folder/file structure, see ["Content Management" on page 41.](#page-48-3))

#### **Applying a texture to a Background using DMX512 control:**

- Step 1. Using Background layer created in the previous section, set Library channel to a value between 000-255 to specify the media folder.
- Step 2. Set Texture channel to a value between 000-255 to specify the media file.

#### <span id="page-35-1"></span>**Effects**

The Mbox Extreme Media Server includes a set of pre-designed effect elements. Effects such as color, tint and alpha adjustment can be applied to any Background or 3D Object.

Refer to ["Texture Effects" on page 62](#page-69-1) and for a complete list of available effects.

**Note:** Effects override transitions. If any effects are active, then the transition will be limited to dissolve (or snap, if effect is processor intensive).

#### **Applying an effect to a Background using DMX512 control:**

- Step 1. Using Background layer created in the previous section, set Effect channel at a value between 0-255.
- Step 2. Use Effect control channels to modify how the effect is applied.

#### <span id="page-35-2"></span>**Transitions**

Transitions can be used to create video switcher style dissolves and wipes when performing timed crossfades between still images or movies. Transitions between two Backgrounds or Object textures can also be applied, along with an associated timing parameter. For example, it would be possible to create a timed crossfade on a single Background layer.

Refer to ["Transitions" on page 63](#page-70-1) for a complete list of available transitions.

#### **Applying a transition using DMX512 control:**

- Using Background layer created in the previous section, set Transition (XFade Type) channel at a value between 0-255.
- Set XFade Timing value to 3 seconds.
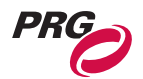

### Play Modes

Play modes can be used to create both In/Out and Random/Stop frames for media playback. Refer to ["Play Modes" on page 60](#page-67-0) for Play mode DMX512 mappings.

### **In and Out Frame**

The In and Out Frame feature provides a method for setting a start and stop frame for a video clip in order to loop between two points. Like the Effects and Transitions feature, the In/Out frame can be applied to Background or Object textures.

### **To set In/Out frames using DMX512 control:**

Step 1. Set Play mode to value between 80-89.

- Step 2. Adjust In Frame to desired in point.
- Step 3. Set Play mode to value between 90-99.
- Step 4. Adjust Out frame to desired out point.
- Step 5. Set Play mode to 0 for Forward Loop playback.

### **Random and Stop**

The Random feature provides a method for playing frames in random order. The Stop feature halts play.

### **To play frames in random order:**

• Set encoder at a value between 60-69

### **To stop play:**

• Set play speed to 0.

### Live Video Input

The Mbox Extreme Media Server supports two separate live video inputs from FireWire® video devices and the SDI video capture card installed in the Macintosh® G5 computer. The live video is displayed on an available background.

### **To control live video:**

Step 1. Set Texture Library channel to 255.

Step 2. Set Background to 254 (Local Camera 2) or 255 (Local Camera 1).

**Note:** If no camera is connected and Diagnostics are enabled, a "No Camera" image appears on the display.

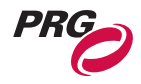

## 3D Objects

The Mbox Extreme Environment includes up to five 3D Objects. Parameters such as shape, transparency level, texture, color and scale can be configured for each, independently, to create dynamic or stationary objects within your virtual scenery. These Objects - unlike the Backgrounds can interact in a 3-dimensional space, which means that there is no set order to their appearance. In other words, Object 1 can move in front or behind Object 2, Object 2 can move in front or behind Object 3, and so on. Objects such as a sphere or square could then be scaled, texturized and positioned to create dynamic scenery.

In order to provide access to the models using DMX512 control, both the library folders and models are named with a DMX512 value (from 000 to 255). When accessing a model using DMX512 control, you would first provide the library number, then the model number. The Mbox Extreme Media Server provides 10 pre-loaded object models located in Library folder 001. (For more information on the folder/file structure, see ["Content Management" on page 41.](#page-48-0))

All 3D Objects have the following controllable elements:

- Transparency
- Shape
- Texture
- Color
- X, Y, Z Position
- X, Y, Z Scale
- X, Y, Z Rotation (Spin)
- Texture Effect
- Shape XFade time

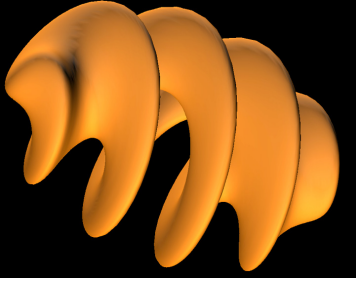

Sample 3D Object with Background and Lighting

Just like a prop on a stage, 3D Objects (models) require illumination from either the ambient and/or spot light channels to be visible. In addition, each object has its own intensity control, which controls its overall transparency. For example, set the ambient light to 40%, then choose an object channel, set its intensity to full and use the Model Library and object channels to choose a model. Use *scale* to increase the size of a model as required.

You can also apply textures to a model by selecting the "Object Texture" channel and choosing a texture from the library. For more information, see ["Textures" on page 28](#page-35-0).

### **Displaying a 3D Object using DMX512 control:**

Step 1. Set Camera Intensity to value 255.

**Note:** The Camera Intensity channel controls the built-in dimmer on the I/O module. If this channel is set to 0, no output will appear on the output device.

- Step 2. Select at least one Ambient light or Spot light channel and set Intensity to desired level.
- Step 3. Select Texture 1 and Object 1 channels. Set Transparency to full (255). A white square will appear on display.
- Step 4. Deselect Texture 1 channel, so that only Object 1 channel is selected.

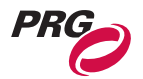

- Step 5. Set Shape Library channel to a value between 000-255. This determines the folder for the model.
- Step 6. Set Shape channel to a value between 000-255. This determines the file for the model.
- Step 7. Adjust desired parameters for the Texture as desired.

**Note:** Some control parameters for 3D models are located in the Texture channels.

### **Applying a Texture to a 3D Object using DMX512 control:**

- Step 1. Use 3D object created in previous section.
- Step 2. Select Texture 1 channel.
- Step 3. Set Library and Texture channels to desired values. Texture appears on the surface of the 3D Object.

## 3D Lighting

The Mbox Extreme Environment includes five separate Lighting Elements: one ambient source and four directional spots. These Lighting Elements provide illumination for the 3D Objects.

**Note:** Lighting elements have no effect on Backgrounds.

The *ambient light source* applies to the overall Mbox Extreme Environment. This is a uniform field of light which is not subject to shadows or other directional limitations.

The *directional spot lights* on the other hand, provide directional illumination in order to give the 3D Objects their 3-dimensional look. This lighting will create the shadows necessary for depth. The spot lights originate as follows:

- Spot Light 1 from upper right.
- Spot Light 2 from upper left.
- Spot Light 3 from below.
- Spot Light 4 from above.

All Lights have the following controllable elements:

- Intensity
- Color (RGB mixing)

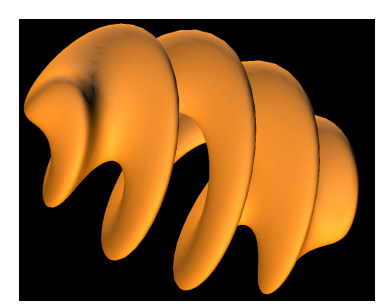

Sample 3D Object with Background and Lighting

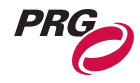

## Camera

The Mbox Extreme Environment includes one Camera element. This element performs two main functions:

• Master Intensity control of Mbox Extreme I/O Module.

**Note:** The Camera Intensity channel must be greater than 0 to view any output from the Mbox Extreme I/O Module.

• Modifies the viewpoint of the 3D Objects and Backgrounds.

Camera parameters, such as orbit, dolly, field of view, shutters and keystone correction, can be controlled in order to fully customize the look of your scenery.

The Camera has the following controllable elements:

- Intensity
- Color
- Orbit X
- Orbit Y
- Dolly distance of the camera to the Environment.
- Camera Roll and Spin
- Field of View overall viewing angle of the Environment. This is the equivalent of using different "virtual camera lenses," such as wide angle, telephoto, etc.
- Pitch
- Yaw
- Two effects
- Mbox Extreme Control Channels

One final thing to note in regards to Camera position is that it is always in set relation to the Backgrounds. If the Camera position is orbited upwards, then the Backgrounds are orbited downwards in an equal ratio. This will ensure that the Background elements are always in view.

### Control Channels

The Camera Control Channel element controls on-board diagnostic screens and special functions for the Mbox Extreme Media Server. For more information, see ["Control Channels" on page 59.](#page-66-0)

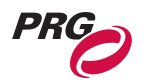

## Shutter

Shutter parameters offer the ability to shape a layer. Shutters can be positioned, scaled, and rotated. To activate the Shutter, the Shutter Shape channel must be set to a value other than the default. Shutter have the following controllable elements:

- Shutter Shapes
- Shutter X
- Shutter Y
- Shutter Color
- Shutter Scale
- Shutter Edge
- Shutter Rotation

For more information, see ["Shutter" on page 51](#page-58-0) and ["Shutter Shapes" on page 59.](#page-66-1)

## Keystone

Keystone parameters offer a type of geometrical distortion that causes a normally rectangular image to be displayed as a trapezoidal image. This can occur when the Environment is projected at an odd angle to the flat surface it is being projected upon. The Keystone controls provide a way to correct this distortion.

Keystone has the following controllable elements:

- Keystone X
- Keystone Y
- Keystone Scale
- Keystone Skew
- Tiling
- Edge Blending

For more information, see ["Keystone" on page 52](#page-59-0) and ["Tiling Modes" on page 61.](#page-68-0)

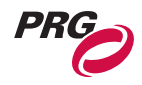

## Application Window

## **Overview**

The Mbox Extreme Media Server contains the Mbox Extreme software application. The Mbox Extreme application window allows you to view the Mbox Extreme Media Server output in either window or full screen mode on the local monitor.

The application window contains two screens:

- Mbox Output window.
- Setup window.

The Setup window is used to:

- Set DMX512 or Art-Net address for this media server.
- Set application default to start in window mode and specify window size.
- Set application default resolution when starting in full screen mode.
- Set texture size.
- Set 3D models preload default.
- Configure other options.
- Input License Key to authorize the application.

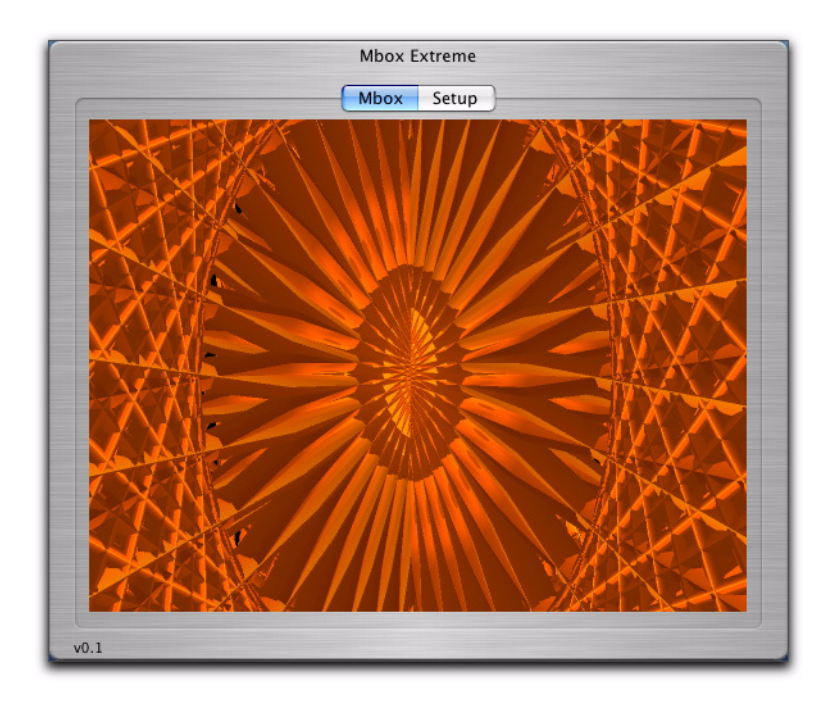

**Figure 3-3: Mbox Extreme Application Main Window**

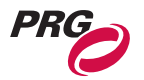

## <span id="page-42-1"></span>Starting the Mbox Extreme Application

The Mbox Extreme application will start automatically when the computer is turned on. If the application does not start automatically, locate the Mbox Extreme icon on the Apple Dock and click once.

When starting the application, the default is to preload all 3D models. While 3D models are loading, the computer will be locked and the Mbox Extreme application window appears with a blue screen and progress bar [\(Figure 3-4](#page-42-0)).

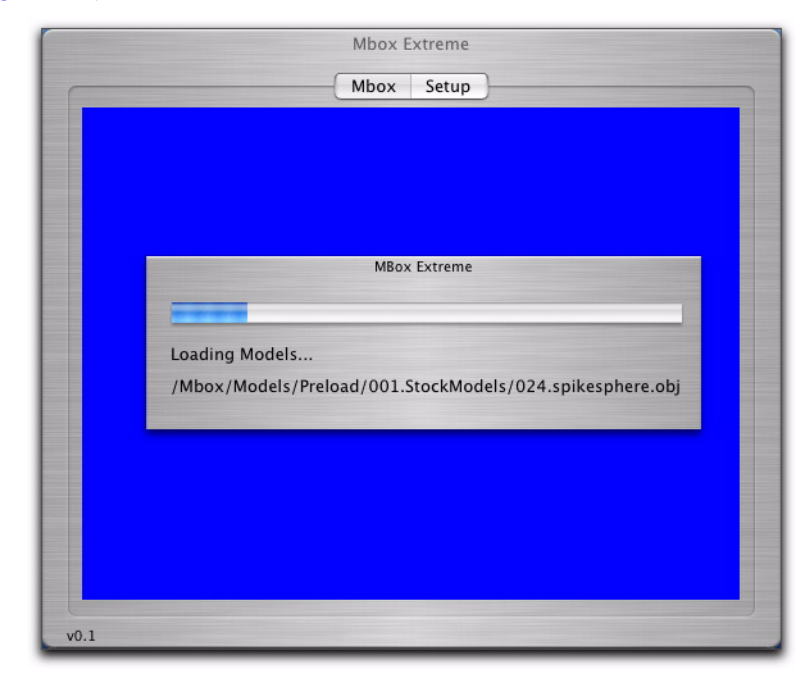

**Figure 3-4: Mbox Extreme Startup Window**

<span id="page-42-0"></span>**Note:** The application can also be launched *without* loading 3D models by pressing the  $\left[\frac{\pi}{\sigma}\right]$  key while clicking on the Mbox Extreme icon.

The Mbox and Setup buttons allow you to switch between the Mbox Preview window and the Setup window. For more information on the Setup window, see ["Setup Window" on page 36.](#page-43-0)

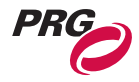

## <span id="page-43-0"></span>Setup Window

The Setup window allows you to configure parameters for the individual Mbox Extreme Media Server. This Setup window only appears when viewing the Mbox Extreme application in window mode.

### **To open the Setup window:**

Step 1. Start the Mbox Extreme application. For more information, see ["Starting the Mbox Extreme](#page-42-1)  [Application" on page 35.](#page-42-1)

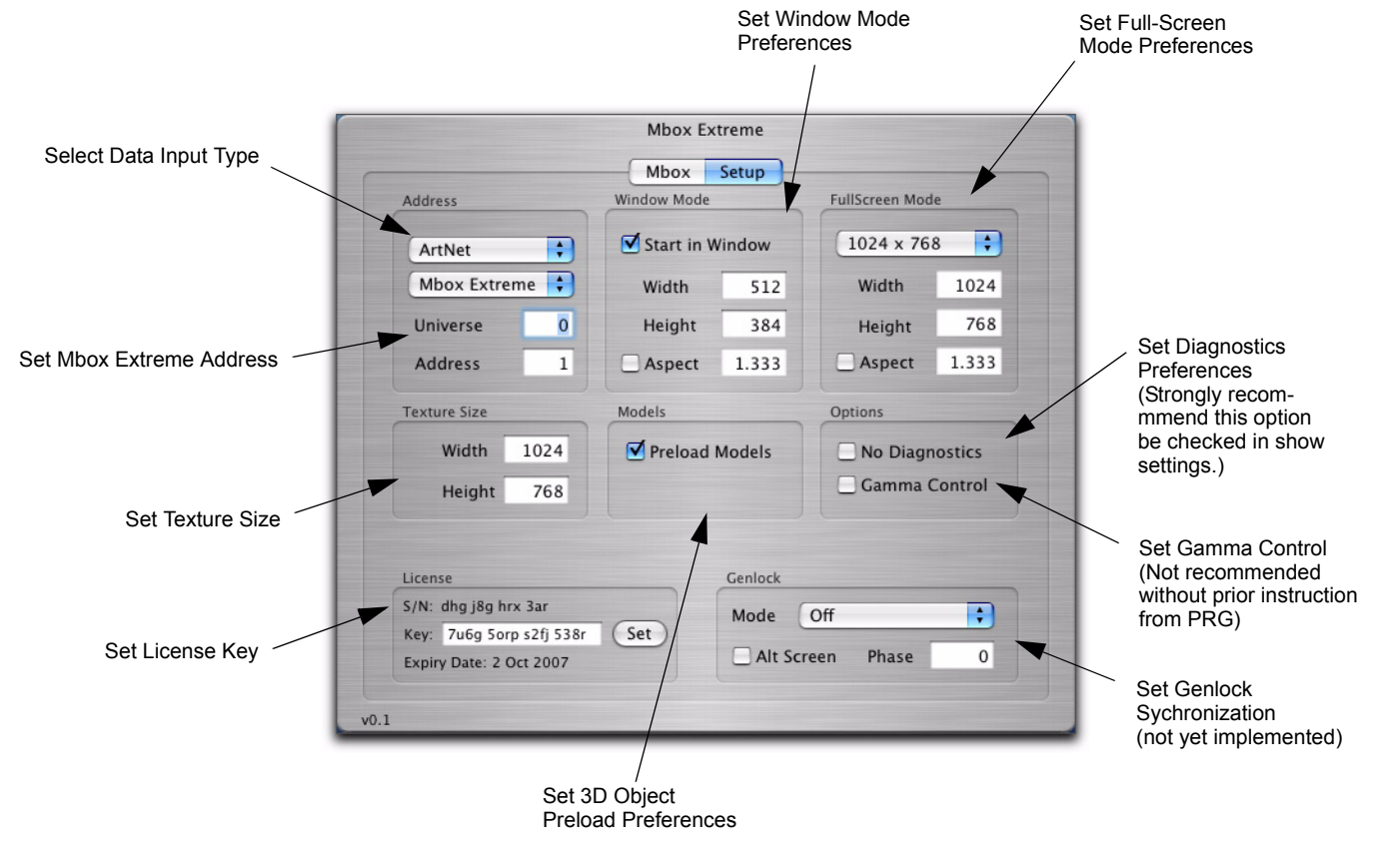

Step 2. At top of application window, press Setup button.

Step 3. Configure preferences.

**Note:** When changing texture size preferences, you must quit the application and restart for changes to take effect.

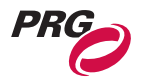

## Changing the Application Window Size

The Mbox Extreme application window opens in either window or full-screen mode depending on the settings specified in the Setup window. Set ["Setup Window" on page 36.](#page-43-0)

**To change window size:**

• Press  $\left( \frac{4}{\pi} \right)$  / [F] to toggle between full-screen and window mode.

## Closing the Application

To close and quit the Mbox Extreme application, press  $\mathbb{E}$  / [Q] or select Quit Mbox Extreme from the Mbox Extreme menu.

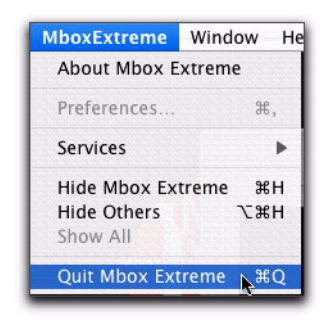

**Note:** If the Mbox Extreme application window is in full-screen mode, press  $\left[\frac{1}{K}\right]$  [F] to minimize screen to access the Mbox Extreme menu.

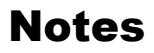

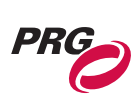

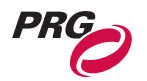

**4.**

## Media Content

This chapter provides instructions for managing media files which reside on the Mbox Extreme Media Server and for adding your own custom content.

- **[Content Type](#page-47-0)**
- **[Content Management](#page-48-1)**

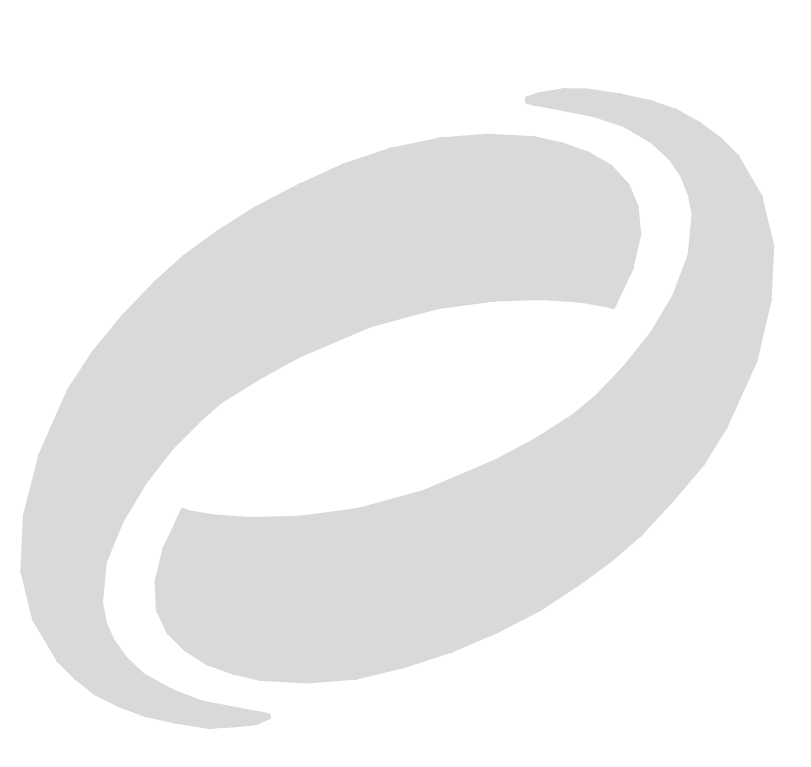

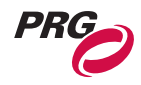

## <span id="page-47-0"></span>Content Type

## Images and Video Clips

The Mbox Extreme Media Server supports Apple ® QuickTime® technology for rendering and playback of images and video files. The following file types are supported:

- TIF still image file
- TIFF still image file
- TARGA still image with alpha component
- JPEG still image file
- JPG still image file
- MOV QuickTime movie file
- VID QuickTime movie file from a video source
- JPG M QuickTime movie file containing a still image
- NULL used to create a small zero-alpha black image. This image is useful when using transitions.

**Note:** File extensions are not case-sensitive. For example, files with extension .JPG and .jpg are the same.

## Recommended Codecs

JPEG and TIFF file types are recommended for creating still image content for optimum output on the Mbox Extreme Media Server. For movie content, PHOTO JPEG (medium quality) is the recommended file type for optimum playback. If you have questions regarding media file types, please contact the PRG Dallas office at 214.630.1963.

**Note:** The Mbox Extreme media server will play other QuickTime file types, but they may not load as quickly or play as smoothly as the recommended file type. All custom content should be created in a single common format. The PHOTO JPEG codec is *strongly* recommended.

## 3D Models (Objects)

Custom 3D models can be added to the Mbox Extreme Media Server. The Mbox Extreme Media Server supports the Alias|Wav efront™ 3D .obj format. There are several third-party applications that can export files to this format, including Maya®, Poser®, Bryce® and Cheetah3D to name a few.

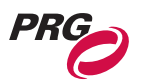

## <span id="page-48-1"></span><span id="page-48-0"></span>Content Management

## **Overview**

The Mbox Extreme Media Server offers a flexible media folder structure. Media can reside locally on the Mbox Extreme server hardrive or on additional hardrives or storage devices connected to the Macintosh® G5 computer.

At startup, the Mbox Extreme application performs a media scan to search all folders that reside within the /Mbox/Media folder that resides on the main hardrive of the Mbox Extreme Media Server. Additional media can be attached to the main /Mbox/Media folder through aliases. Aliases must be linked to folders on the supplemental media, it cannot be aliased to files. Also, an alias cannot refer to another alias. The main /Mbox and /Mbox/Media folder must reside on the local hardrive and cannot be aliases.

**Note:** The initial media scan allows for the locations of files to be resolved at startup, therefore the "distance" of a file from the main folder has no effect on the time required to find a file.

Each time the Mbox Extreme Media Server completes a media scan, a text file is created with all media files found and their corresponding combined file numbers. The text file can be found at /Mbox/ MboxExtreme\_Media\_List.txt

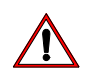

**CAUTION:** All media content on the Mbox Extreme media server should be backed-up to an external drive.

## Folder and File Numbering

Video and image files are located within the /Mbox/Media folder on the Mbox Extreme main hardrive. They are arranged into individual "Library" folders. Each folder must be named beginning with a unique 3-digit index value between 001 and 254.

**Note:** The Library folder beginning with 255 is reserved for live video access commands.

In turn, each file within the Library folder must contain a 3-digit index value between 000 to 255.

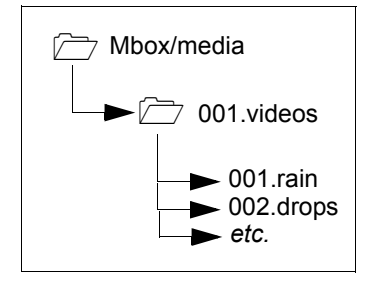

The Mbox Extreme Media Server also supports 16-bit file numbers. When a file contains a 16-bit number, the folder number is the upper 8 bits of the 16-bit number. The folder number of any parent folders is ignored.

**Note:** When using 16-bit file numbers, the file number does not get updated when moved to another folder.

## Preloaded Content

The Mbox Extreme Media Server comes with preloaded stock images and movies contained in 41 folders contained in the /Mbox/Media folder. (Preloaded content is subject to change.)

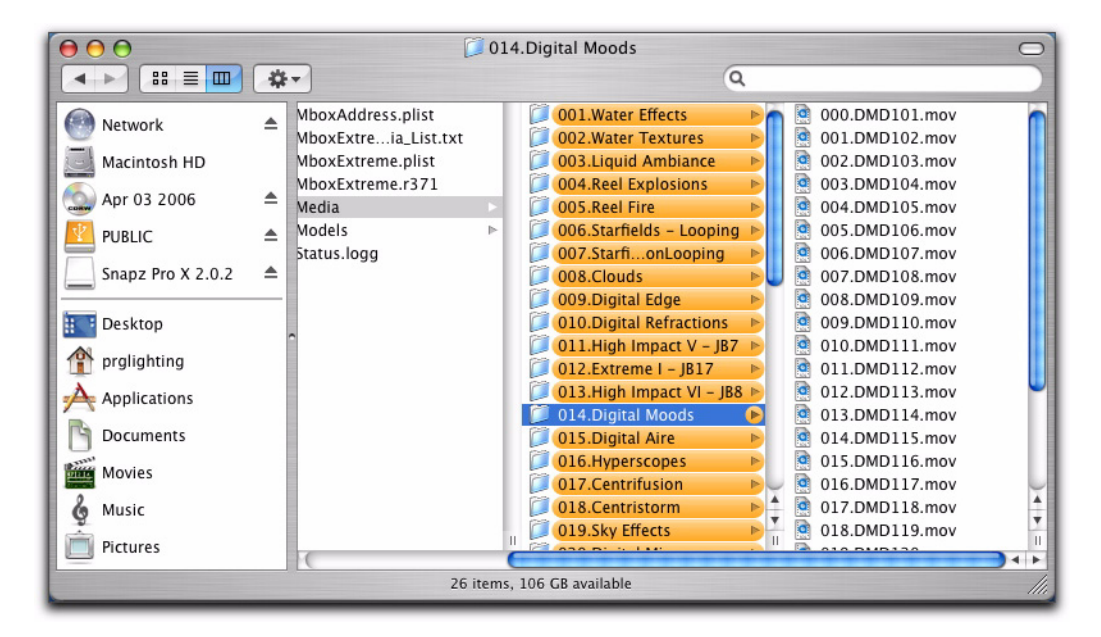

**Figure 4-1: Mbox Extreme Media Folder**

Users can create additional folders to add additional content. Also, Preloaded content can be deleted, if necessary, but this is not recommended.

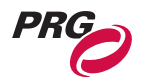

## Adding Video and Image Files

**Note:** You must rescan the media folders or restart the Mbox Extreme application any time you add content to the Mbox Extreme Media Server. To rescan the media, use the Rescan Media Library Control Channel on the Camera Fixture. For more information, see ["Control Channels" on page 59](#page-66-0).

### **To add video and/or image files:**

- Step 1. Open /Mbox/Media folder located on the main hardrive.
- Step 2. At File menu, select "New Folder" and enter a unique 3-digit number (that is not already being used) followed by a descriptive name. For example, "001.mycontentfolder."
- Step 3. Copy image and/or video files into the new folder.
- Step 4. For each file, add a unique 3-digit index value to each file (between 0-255) along with a descriptive name. For example, "001.earth", "002.wind", "003.fire", etc.

**Note:** When adding files, it is recommended that users create new unique folder numbers.

## Adding 3D Objects

3D models are located in the Mbox/Models and Mbox/Models/Preload folders. Models located in the Preload folder are preloaded at startup and appear on the display more rapidly when called. Models must be numbered 000-255 and placed in folders numbered 001-255. Folder 000 is reserved by the system and should not be used.

**Note:** You must restart the Mbox Extreme application any time you add 3D content to the Mbox Extreme Media Server.

### **To add 3D object files:**

- Step 1. Open Mbox/Models.
- Step 2. At File menu, select "New Folder" and enter a unique 3-digit number (that is not already being used) followed by a descriptive name. For example, "001 mymodels."
- Step 3. Copy model files into the new folder.
- Step 4. For each file, add a unique 3-digit index value to each file (between 0-254) along with a descriptive name. For example, "001.man", "002.hammer", "003.airplane", etc.

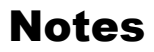

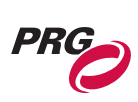

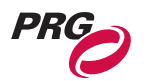

**5.**

# Troubleshooting and **Maintenance**

This chapter procedures for extended care of the Mbox Extreme Media Server.

**• [Routine Maintenance](#page-53-0)**

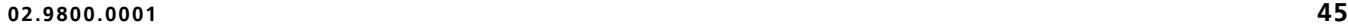

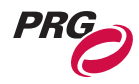

## <span id="page-53-0"></span>Routine Maintenance

## Cleaning or Replacing the Air Filter

The air filters, located at front of the Macintosh® G5 computer, should be cleaned or replaced as needed.

### **To clean/remove air filter:**

- Step 1. At computer, pull four screw pins to release grill.
- Step 2. Remove grill and air filter.
- Step 3. Clean filter with compressed air (or water, if allowed to fully dry).
- Step 4. Re-install.

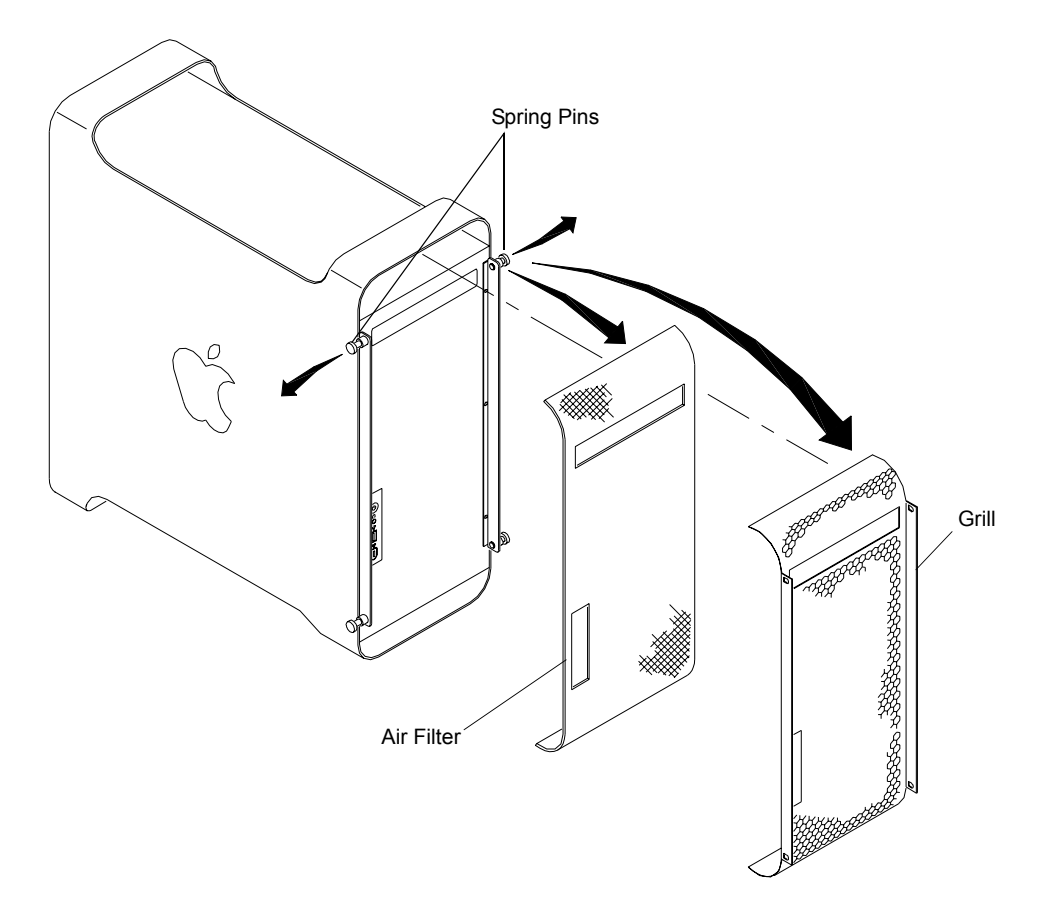

**Figure 5-1: Mac G5 Computer Air Filter Removal**

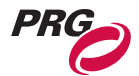

## Removing Computer from Case

The Macintosh® G5 computer can be removed from the case to be cleaned or replaced. Two configurations of the Mbox Extreme case exist: one case contains two mounting brackets that attach to the computer and the other contains only foam encasing the computer.

### **To remove Mac G5 computer with mounting brackets:**

- Step 1. At rear of case, disconnect all cables from Mac G5 computer.
- Step 2. At front of case, remove four 8mm mounting bracket screws.
- Step 3. At rear of case, remove four 8mm mounting bracket screws.
- Step 4. Carefully slide Mac G5 computer through front of case.

### **To remove Mac G5 computer with foam-only mounting:**

- Step 1. At rear of case, disconnect all cables from Mac G5 computer.
- Step 2. Carefully slide Mac G5 computer through front of case.

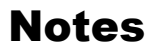

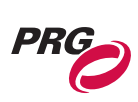

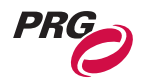

*A.*

## DMX Channel Mapping

This Appendix contains tables for the combined DMX512 channel map as well as additional controls such as play modes, tiling, shutter shapes, aspect control, blending control, texture effect, transitions, and built-in shapes.

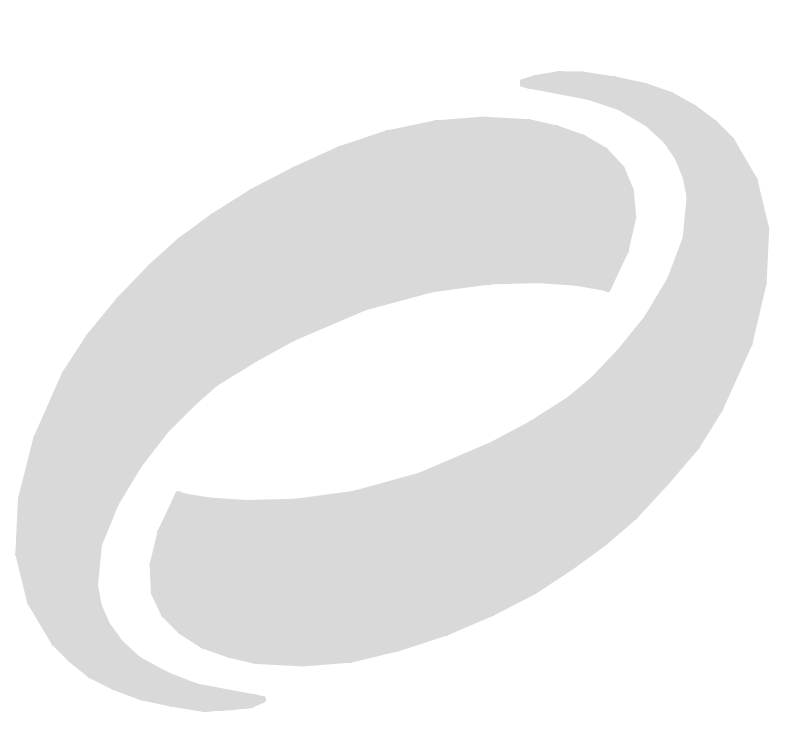

## DMX Operation

## Channel Mapping

### Combined DMX Channel Map

### **Table A-1: Mbox Extreme Combined DMX Channel Map**

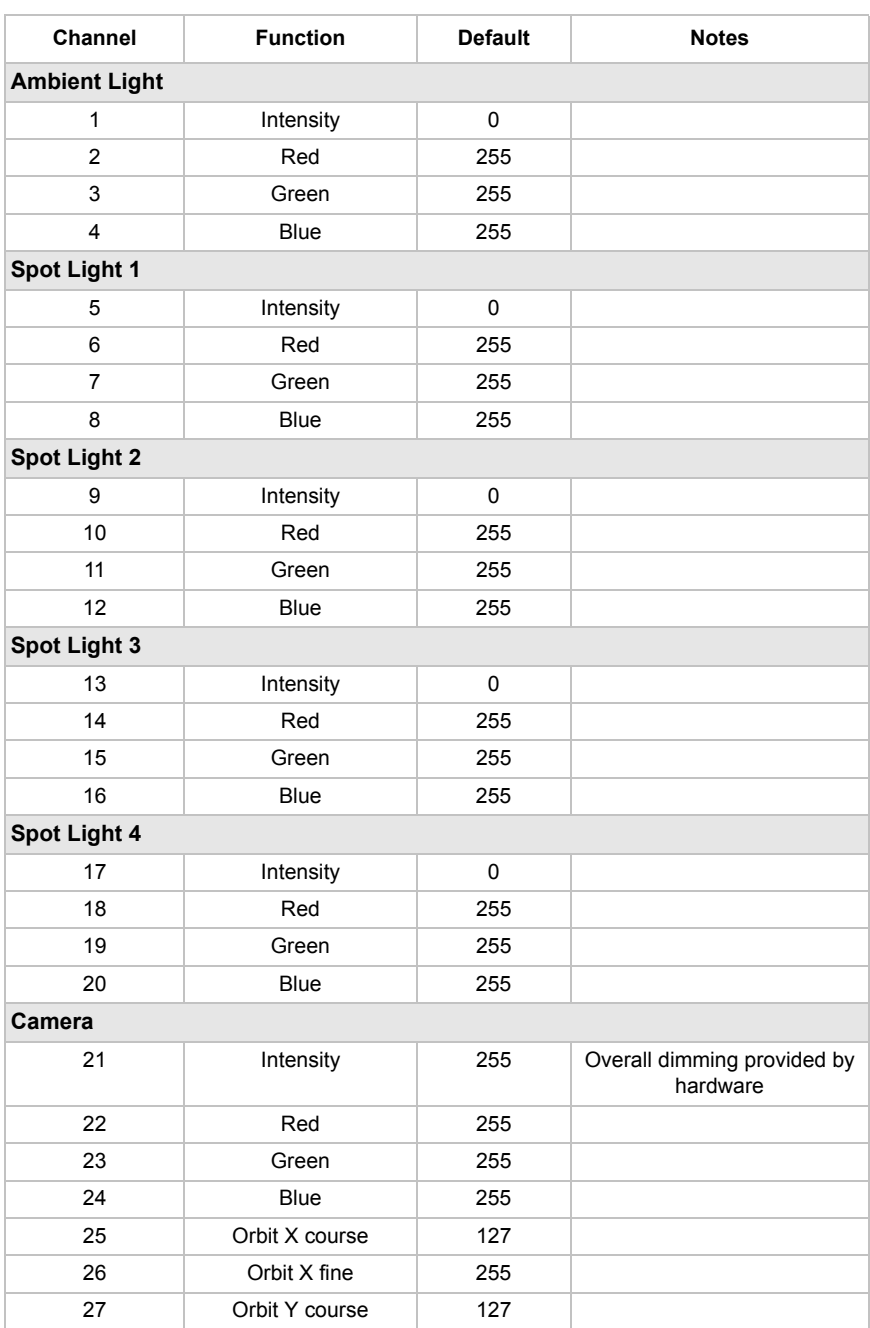

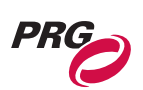

<span id="page-58-0"></span>

|                |                         |     | (абестровно в социали с социалисти с социалистир (Continueu) |
|----------------|-------------------------|-----|--------------------------------------------------------------|
| 28             | Orbit Y fine            | 255 |                                                              |
| 29             | Dolly course            | 127 |                                                              |
| 30             | Dolly fine              | 255 |                                                              |
| 31             | Roll course             | 127 |                                                              |
| 32             | Roll fine               |     |                                                              |
| 33             | Spin                    | 127 |                                                              |
| 34             | Field of View course    | 127 |                                                              |
| 35             | Field of View fine      | 255 |                                                              |
| 36             | Pitch course            | 127 |                                                              |
| 37             | Pitch fine              | 255 |                                                              |
| 38             | Yaw course              | 127 |                                                              |
| 39             | Yaw fine                | 255 |                                                              |
| 40             | Effect 1                | 0   | See Texture Effects                                          |
| 41             | Effect Control 1a       | 0   |                                                              |
| 42             | Effect Control 1b       | 0   |                                                              |
| 43             | Effect 2                | 0   | See Texture Effects                                          |
| 44             | Effect Control 2a       | 0   |                                                              |
| 45             | Effect Control 2b       | 0   |                                                              |
| 46             | Control                 | 0   | See Control Channels                                         |
| <b>Shutter</b> |                         |     |                                                              |
| 47             | Shape                   | 255 |                                                              |
| 48             | Shutter X course        | 127 |                                                              |
| 49             | Shutter X fine          | 255 |                                                              |
| 50             | Shutter Y course        | 127 |                                                              |
| 51             | Shutter Y fine          | 255 |                                                              |
| 52             | Red                     | 0   |                                                              |
| 53             | Green                   | 0   |                                                              |
| 54             | <b>Blue</b>             | 0   |                                                              |
| 55             | Shutter Scale course    | 255 |                                                              |
| 56             | Shutter Scale fine      | 255 |                                                              |
| 57             | Shutter Edge            | 0   |                                                              |
| 58             | Shutter 1a              | 0   | See Control Channels                                         |
| 59             | Shutter 1b              | 0   |                                                              |
| 60             | Shutter 2a              | 0   |                                                              |
| 61             | Shutter 2b              | 0   |                                                              |
| 62             | Shutter 3a              | 0   |                                                              |
| 63             | Shutter 3b              | 0   |                                                              |
| 64             | Shutter 4a              | 0   |                                                              |
| 65             | Shutter 4b              | 0   |                                                              |
| 66             | <b>Shutter Rotation</b> | 127 |                                                              |

**Table A-1: Mbox Extreme Combined DMX Channel Map (Continued)**

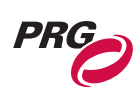

<span id="page-59-0"></span>

| Keystone           |                             |     |                                       |
|--------------------|-----------------------------|-----|---------------------------------------|
| 67                 | <b>Edge Blending Enable</b> | 0   | 0-9 Narrow, 10-19 Med,<br>20-255 Wide |
| 68                 | Keystone X course           | 127 |                                       |
| 69                 | Keystone X fine             | 255 |                                       |
| 70                 | Keystone Y course           | 127 |                                       |
| 71                 | Keystone Y fine             | 255 |                                       |
| 72                 | Tile Mode                   | 0   | See Tiling Modes                      |
| 73                 | Tile Overlap                | 0   |                                       |
| 74                 | Scale course                | 255 |                                       |
| 75                 | Scale fine                  | 255 |                                       |
| 76                 | Edge 1                      | 0   | Edge blending - Top                   |
| 77                 | Edge 2                      | 0   | Edge blending - Left                  |
| 78                 | Edge 3                      | 0   | Edge blending - Bottom                |
| 79                 | Edge 4                      | 0   | Edge blending - Right                 |
| 80                 | Corner 1 - X                | 0   |                                       |
| 81                 | Corner 1 - Y                | 0   |                                       |
| 82                 | Corner 2 - X                | 0   |                                       |
| 83                 | Corner 2 - Y                | 0   |                                       |
| 84                 | Corner 3 - X                | 0   |                                       |
| 85                 | Corner 3 - Y                | 0   |                                       |
| 86                 | Corner 4-X                  | 0   |                                       |
| 87                 | Corner 4-Y                  | 0   |                                       |
| 88                 | Keystone Rotation           | 127 |                                       |
| Object 1 - Texture |                             |     |                                       |
| 89                 | Transparency                | 0   |                                       |
| 90                 | X Position course           | 127 |                                       |
| 91                 | X Position fine             | 255 |                                       |
| 92                 | Y Position course           | 127 |                                       |
| 93                 | Y Position fine             | 255 |                                       |
| 94                 | Red                         | 255 |                                       |
| 95                 | Green                       | 255 |                                       |
| 96                 | Blue                        | 255 |                                       |
| 97                 | Z Position course           | 127 |                                       |
| 98                 | Z Position fine             | 255 |                                       |
| 99                 | Scale course                | 127 |                                       |
| 100                | Scale fine                  | 255 |                                       |
| 101                | Library                     | 0   |                                       |
| 102                | Texture                     | 0   |                                       |
| 103                | Play Mode                   | 0   | See Play Modes                        |
| 104                | Play Speed                  | 127 |                                       |
| 105                | In Frame course             | 0   |                                       |
| 106                | In Frame fine               | 0   |                                       |
| 107                | Out Frame course            | 255 |                                       |

**Table A-1: Mbox Extreme Combined DMX Channel Map (Continued)**

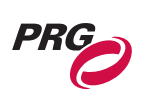

| 108                | Out Frame fine           | 255       |                      |  |
|--------------------|--------------------------|-----------|----------------------|--|
| 109                | Aspect                   | $\pmb{0}$ | See Aspect Control   |  |
| 110                | Blending                 | 255       | See Blending Control |  |
| 111                | Effect 1                 | 0         | See Texture Effects  |  |
| 112                | Effect Control 1a        | 0         |                      |  |
| 113                | <b>Effect Control 1b</b> | 0         |                      |  |
| 114                | Effect 2                 | 0         | See Texture Effects  |  |
| 115                | Effect Control 2a        | 0         |                      |  |
| 116                | <b>Effect Control 2b</b> | 0         |                      |  |
| 117                | XFade Type               | 0         | See Transitions      |  |
| 118                | <b>XFade Timing</b>      | 0         |                      |  |
| Object 1 - Object  |                          |           |                      |  |
| 119                | Transparency             | 0         |                      |  |
| 120                | Shape Library            | 0         |                      |  |
| 121                | Shape                    | 0         | See Built-In Shapes  |  |
| 122                | Shape XFade Time         | 0         |                      |  |
| 123                | Anim Speed               | 127       |                      |  |
| 124                | X Scale course           | 127       |                      |  |
| 125                | X Scale fine             | 255       |                      |  |
| 126                | Y Scale course           | 127       |                      |  |
| 127                | Y Scale fine             | 255       |                      |  |
| 128                | Z Scale course           | 127       |                      |  |
| 129                | Z Scale fine             | 255       |                      |  |
| 130                | X Rotation course        | 127       |                      |  |
| 131                | X Rotation fine          | 255       |                      |  |
| 132                | Y Rotation course        | 127       |                      |  |
| 133                | Y Rotation fine          | 255       |                      |  |
| 134                | Z Rotation course        | 127       |                      |  |
| 135                | Z Rotation fine          | 255       |                      |  |
| 136                | X Spin                   | 127       |                      |  |
| 137                | Y Spin                   | 127       |                      |  |
| 138                | Z Spin                   | 127       |                      |  |
| 139                | Effect 1                 | 0         |                      |  |
| 140                | Effect Control 1a        | 0         |                      |  |
| 141                | Effect Control 1b        | 0         |                      |  |
| Object 2 - Texture |                          |           |                      |  |
| 142                | Transparency             | 0         |                      |  |
| 143                | X Position course        | 127       |                      |  |
| 144                | X Position fine          | 255       |                      |  |
| 145                | Y Position course        | 127       |                      |  |
| 146                | Y Position fine          | 255       |                      |  |
| 147                | Red                      | 255       |                      |  |
| 148                | Green                    | 255       |                      |  |
|                    |                          |           |                      |  |

**Table A-1: Mbox Extreme Combined DMX Channel Map (Continued)**

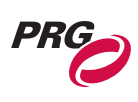

| 149               | Blue                     | 255 |                      |
|-------------------|--------------------------|-----|----------------------|
| 150               | Z Position course        | 127 |                      |
| 151               | Z Position fine          | 255 |                      |
| 152               | Scale course             | 127 |                      |
| 153               | Scale fine               | 255 |                      |
| 154               | Library                  | 0   |                      |
| 155               | <b>Texture</b>           | 0   |                      |
| 156               | Play Mode                | 0   | See Play Modes       |
| 157               | Play Speed               | 127 |                      |
| 158               | In Frame course          | 0   |                      |
| 159               | In Frame fine            | 0   |                      |
| 160               | Out Frame course         | 255 |                      |
| 161               | Out Frame fine           | 255 |                      |
| 162               | Aspect                   | 0   | See Aspect Control   |
| 163               | Blending                 | 255 | See Blending Control |
| 164               | Effect 1                 | 0   | See Texture Effects  |
| 165               | Effect Control 1a        | 0   |                      |
| 166               | Effect Control 1b        | 0   |                      |
| 167               | Effect 2                 | 0   | See Texture Effects  |
| 168               | Effect Control 2a        | 0   |                      |
| 169               | <b>Effect Control 2b</b> | 0   |                      |
| 170               | XFade Type               | 0   | See Transitions      |
| 171               | <b>XFade Timing</b>      | 0   |                      |
| Object 2 - Object |                          |     |                      |
| 172               | Transparency             | 0   |                      |
| 173               | Shape Library            | 0   |                      |
| 174               | Shape                    | 0   | See Built-In Shapes  |
| 175               | Shape XFade Time         | 0   |                      |
| 176               | Anim Speed               | 127 |                      |
| 177               | X Scale course           | 127 |                      |
| 178               | X Scale fine             | 255 |                      |
| 179               | Y Scale course           | 127 |                      |
| 180               | Y Scale fine             | 255 |                      |
| 181               | Z Scale course           | 127 |                      |
| 182               | Z Scale fine             | 255 |                      |
| 183               | X Rotation course        | 127 |                      |
| 184               | X Rotation fine          | 255 |                      |
| 185               | Y Rotation course        | 127 |                      |
| 186               | Y Rotation fine          | 255 |                      |
| 187               | Z Rotation course        | 127 |                      |
| 188               | Z Rotation fine          | 255 |                      |
| 189               | X Spin                   | 127 |                      |
| 190               | Y Spin                   | 127 |                      |

**Table A-1: Mbox Extreme Combined DMX Channel Map (Continued)**

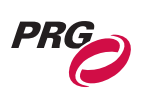

 $\Box$ 

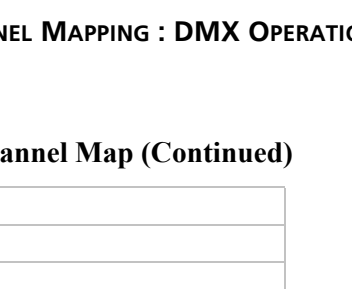

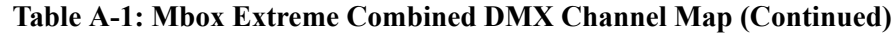

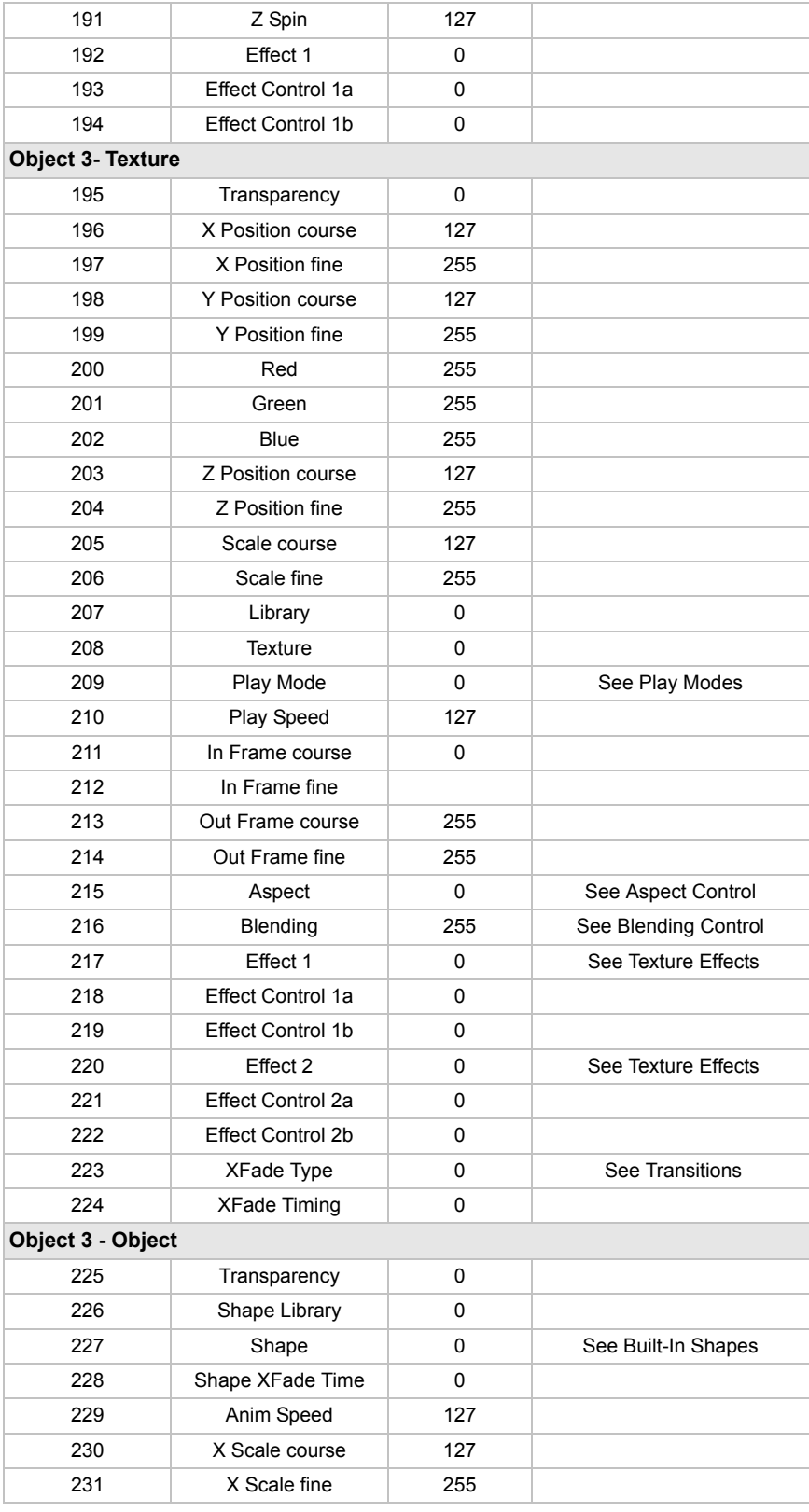

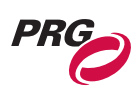

| 232                | Y Scale course         | 127       |                      |
|--------------------|------------------------|-----------|----------------------|
| 233                | Y Scale fine           | 255       |                      |
| 234                | Z Scale course         | 127       |                      |
| 235                | Z Scale fine           | 255       |                      |
| 236                | X Rotation course      | 127       |                      |
| 237                | X Rotation fine        | 255       |                      |
| 238                | Y Rotation course      | 127       |                      |
| 239                | <b>Y</b> Rotation fine | 255       |                      |
| 240                | Z Rotation course      | 127       |                      |
| 241                | Z Rotation fine        | 255       |                      |
| 242                | X Spin                 | 127       |                      |
| 243                | Y Spin                 | 127       |                      |
| 244                | Z Spin                 | 127       |                      |
| 245                | Effect 1               | 0         |                      |
| 246                | Effect Control 1a      | 0         |                      |
| 247                | Effect Control 1b      | 0         |                      |
| Object 4 - Texture |                        |           |                      |
| 248                | Transparency           | 0         |                      |
| 249                | X Position course      | 127       |                      |
| 250                | X Position fine        | 255       |                      |
| 251                | Y Position course      | 127       |                      |
| 252                | Y Position fine        | 255       |                      |
| 253                | Red                    | 255       |                      |
| 254                | Green                  | 255       |                      |
| 255                | Blue                   | 255       |                      |
| 256                | Z Position course      | 127       |                      |
| 257                | Z Position fine        | 255       |                      |
| 258                | Scale course           | 127       |                      |
| 259                | Scale fine             | 255       |                      |
| 260                | Library                | 0         |                      |
| 261                | Texture                | 0         |                      |
| 262                | Play Mode              | 0         | See Play Modes       |
| 263                | Play Speed             | 127       |                      |
| 264                | In Frame course        | 0         |                      |
| 265                | In Frame fine          |           |                      |
| 266                | Out Frame course       | 255       |                      |
| 267                | Out Frame fine         | 255       |                      |
| 268                | Aspect                 | $\pmb{0}$ | See Aspect Control   |
| 269                | Blending               | 255       | See Blending Control |
| 270                | Effect 1               | $\pmb{0}$ | See Texture Effects  |
| 271                | Effect Control 1a      | 0         |                      |
| 272                | Effect Control 1b      | 0         |                      |
| 273                | Effect 2               | 0         | See Texture Effects  |
|                    |                        |           |                      |

**Table A-1: Mbox Extreme Combined DMX Channel Map (Continued)**

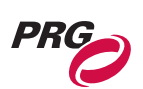

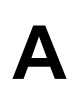

| 274                      | таріс А-т, мірол елисінс сонірніси іміл спаннсі мар (сониниси<br><b>Effect Control 2a</b> | 0   |                     |
|--------------------------|-------------------------------------------------------------------------------------------|-----|---------------------|
| 275                      | Effect Control 2b                                                                         | 0   |                     |
|                          |                                                                                           |     | See Transitions     |
| 276<br>277               | XFade Type                                                                                | 0   |                     |
| <b>Object 4- Object</b>  | <b>XFade Timing</b>                                                                       | 0   |                     |
| 278                      | Transparency                                                                              | 0   |                     |
| 279                      | Shape Library                                                                             | 0   |                     |
| 280                      | Shape                                                                                     | 0   | See Built-In Shapes |
| 281                      | Shape XFade Time                                                                          | 0   |                     |
| 282                      | Anim Speed                                                                                | 127 |                     |
|                          |                                                                                           |     |                     |
| 283                      | X Scale course                                                                            | 127 |                     |
| 284                      | X Scale fine                                                                              | 255 |                     |
| 285                      | Y Scale course                                                                            | 127 |                     |
| 286                      | Y Scale fine                                                                              | 255 |                     |
| 287                      | Z Scale course                                                                            | 127 |                     |
| 288                      | Z Scale fine                                                                              | 255 |                     |
| 289                      | X Rotation course                                                                         | 127 |                     |
| 290                      | X Rotation fine                                                                           | 255 |                     |
| 291                      | <b>Y</b> Rotation course                                                                  | 127 |                     |
| 292                      | Y Rotation fine                                                                           | 255 |                     |
| 293                      | Z Rotation course                                                                         | 127 |                     |
| 294                      | Z Rotation fine                                                                           | 255 |                     |
| 295                      | X Spin                                                                                    | 127 |                     |
| 296                      | Y Spin                                                                                    | 127 |                     |
| 297                      | Z Spin                                                                                    | 127 |                     |
| 298                      | Effect 1                                                                                  | 0   |                     |
| 299                      | Effect Control 1a                                                                         | 0   |                     |
| 300                      | Effect Control 1b                                                                         | 0   |                     |
| <b>Object 5- Texture</b> |                                                                                           |     |                     |
| 301                      | Transparency                                                                              | 0   |                     |
| 302                      | X Position course                                                                         | 127 |                     |
| 303                      | X Position fine                                                                           | 255 |                     |
| 304                      | Y Position course                                                                         | 127 |                     |
| 305                      | Y Position fine                                                                           | 255 |                     |
| 306                      | Red                                                                                       | 255 |                     |
| 307                      | Green                                                                                     | 255 |                     |
| 308                      | Blue                                                                                      | 255 |                     |
| 309                      | Z Position course                                                                         | 127 |                     |
| 310                      | Z Position fine                                                                           | 255 |                     |
| 311                      | Scale course                                                                              | 127 |                     |
| 312                      | Scale fine                                                                                | 255 |                     |
| 313                      | Library                                                                                   | 0   |                     |
| 314                      | Texture                                                                                   | 0   |                     |
|                          |                                                                                           |     |                     |

**Table A-1: Mbox Extreme Combined DMX Channel Map (Continued)**

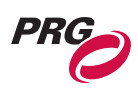

| 315                     | Play Mode                     | 0   | See Play Modes       |
|-------------------------|-------------------------------|-----|----------------------|
| 316                     |                               | 127 |                      |
| 317                     | Play Speed<br>In Frame course | 0   |                      |
| 318                     | In Frame fine                 |     |                      |
|                         |                               |     |                      |
| 319                     | Out Frame course              | 255 |                      |
| 320                     | Out Frame fine                | 255 |                      |
| 321                     | Aspect                        | 0   | See Aspect Control   |
| 322                     | Blending                      | 255 | See Blending Control |
| 323                     | Effect 1                      | 0   | See Texture Effects  |
| 324                     | <b>Effect Control 1a</b>      | 0   |                      |
| 325                     | Effect Control 1b             | 0   |                      |
| 326                     | Effect 2                      | 0   | See Texture Effects  |
| 327                     | <b>Effect Control 2a</b>      | 0   |                      |
| 328                     | Effect Control 2b             | 0   |                      |
| 329                     | XFade Type                    | 0   | See Transitions      |
| 330                     | <b>XFade Timing</b>           | 0   |                      |
| <b>Object 5- Object</b> |                               |     |                      |
| 331                     | Transparency                  | 0   |                      |
| 332                     | Shape Library                 | 0   |                      |
| 333                     | Shape                         | 0   | See Built-In Shapes  |
| 334                     | Shape XFade Time              | 0   |                      |
| 335                     | Anim Speed                    | 127 |                      |
| 336                     | X Scale course                | 127 |                      |
| 337                     | X Scale fine                  | 255 |                      |
| 338                     | Y Scale course                | 127 |                      |
| 339                     | Y Scale fine                  | 255 |                      |
| 340                     | Z Scale course                | 127 |                      |
| 341                     | Z Scale fine                  | 255 |                      |
| 342                     | X Rotation course             | 127 |                      |
| 343                     | X Rotation fine               | 255 |                      |
| 344                     | Y Rotation course             | 127 |                      |
| 345                     | Y Rotation fine               | 255 |                      |
| 346                     | Z Rotation course             | 127 |                      |
| 347                     | Z Rotation fine               | 255 |                      |
| 348                     | X Spin                        | 127 |                      |
| 349                     | Y Spin                        | 127 |                      |
| 350                     | Z Spin                        | 127 |                      |
| 351                     | Effect 1                      | 0   |                      |
| 352                     | Effect Control 1a             | 0   |                      |
| 353                     | Effect Control 1b             | 0   |                      |
|                         |                               |     |                      |

**Table A-1: Mbox Extreme Combined DMX Channel Map (Continued)**

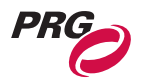

### <span id="page-66-2"></span><span id="page-66-0"></span>Control Channels

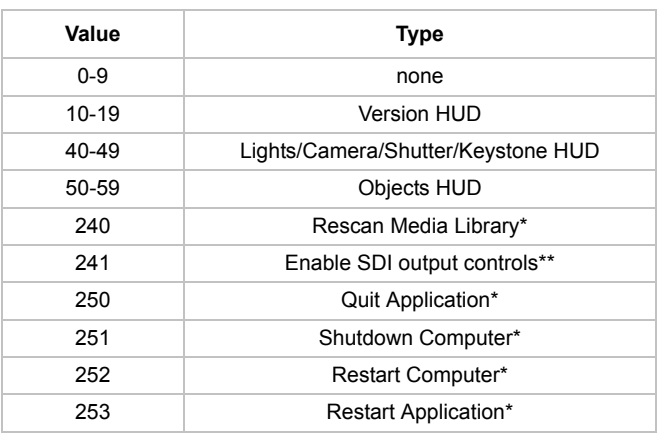

### **Table A-2: Control Channels**

- \* Special commands require that the DMX512 value be held for three seconds, followed by an immediate change to DMX value 0 without any other values in between.
- \*\* When the control channel stays at this value for three seconds, the shutter controls are mapped to the [SDI Configura](#page-66-3)[tion for Shutter Control.](#page-66-3) The configuration values are stored by the Mbox Extreme application. Change the control channel value to restore normal shutter functions. Video card gamma works in all full screen modes - not just SDI.

### <span id="page-66-3"></span>SDI Shutter Control

### **Table A-3: SDI Configuration for Shutter Control**

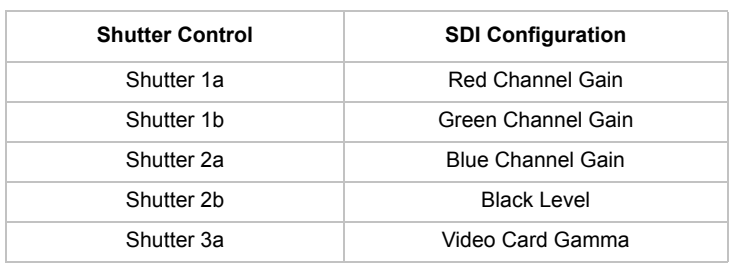

### <span id="page-66-1"></span>Shutter Shapes

### **Table A-4: Shutter Shapes**

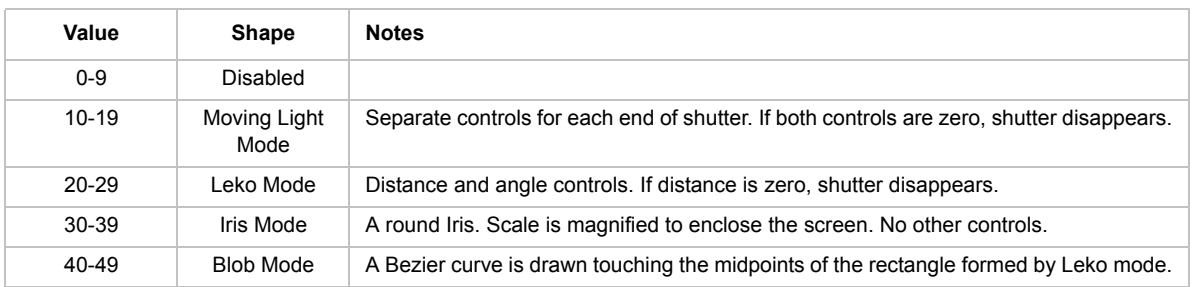

### <span id="page-67-1"></span><span id="page-67-0"></span>Play Modes

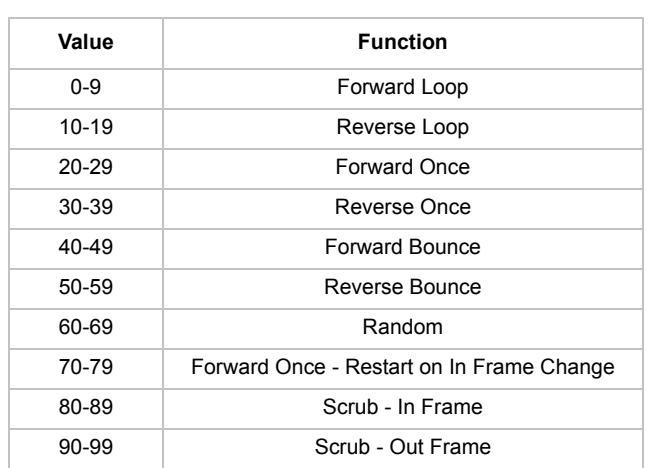

### **Table A-5: Play Modes**

### <span id="page-67-2"></span>Aspect Control

### **Table A-6: Aspect Control**

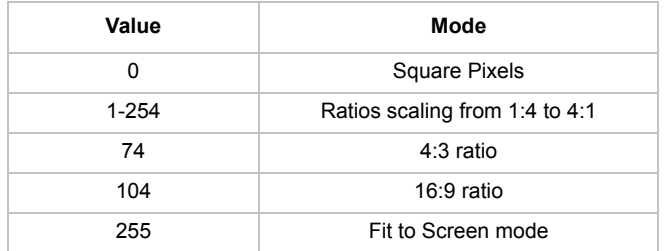

### <span id="page-67-3"></span>Blending Control

### **Table A-7: Blending Control**

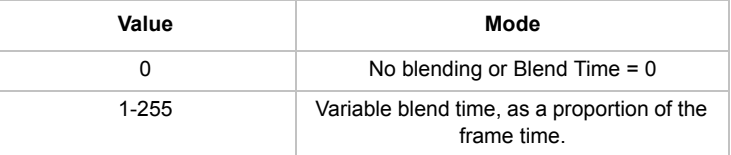

PRG

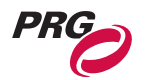

### <span id="page-68-1"></span><span id="page-68-0"></span>Tiling Modes

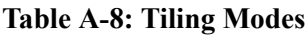

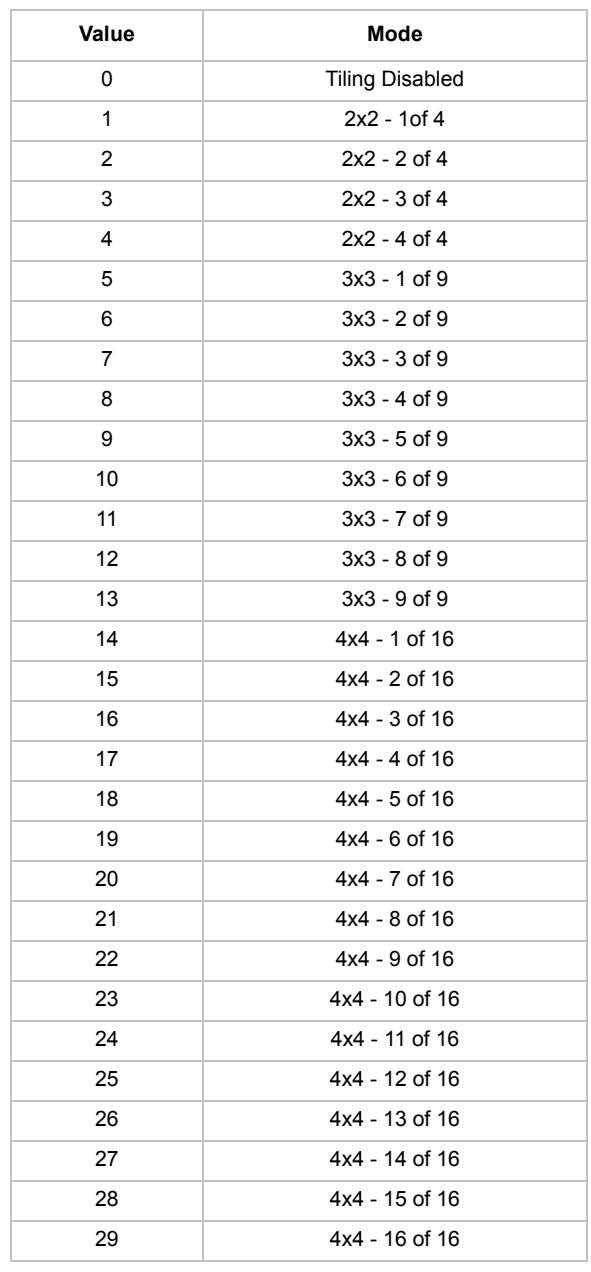

**Note:** Tiling positions are in row major order (rows are filled in order). For example, the 3 x 3 arrangement would look appear in the following order:

1 2 3

4 5 6

7 8 9

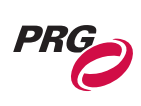

### Texture Effects

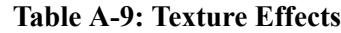

<span id="page-69-0"></span>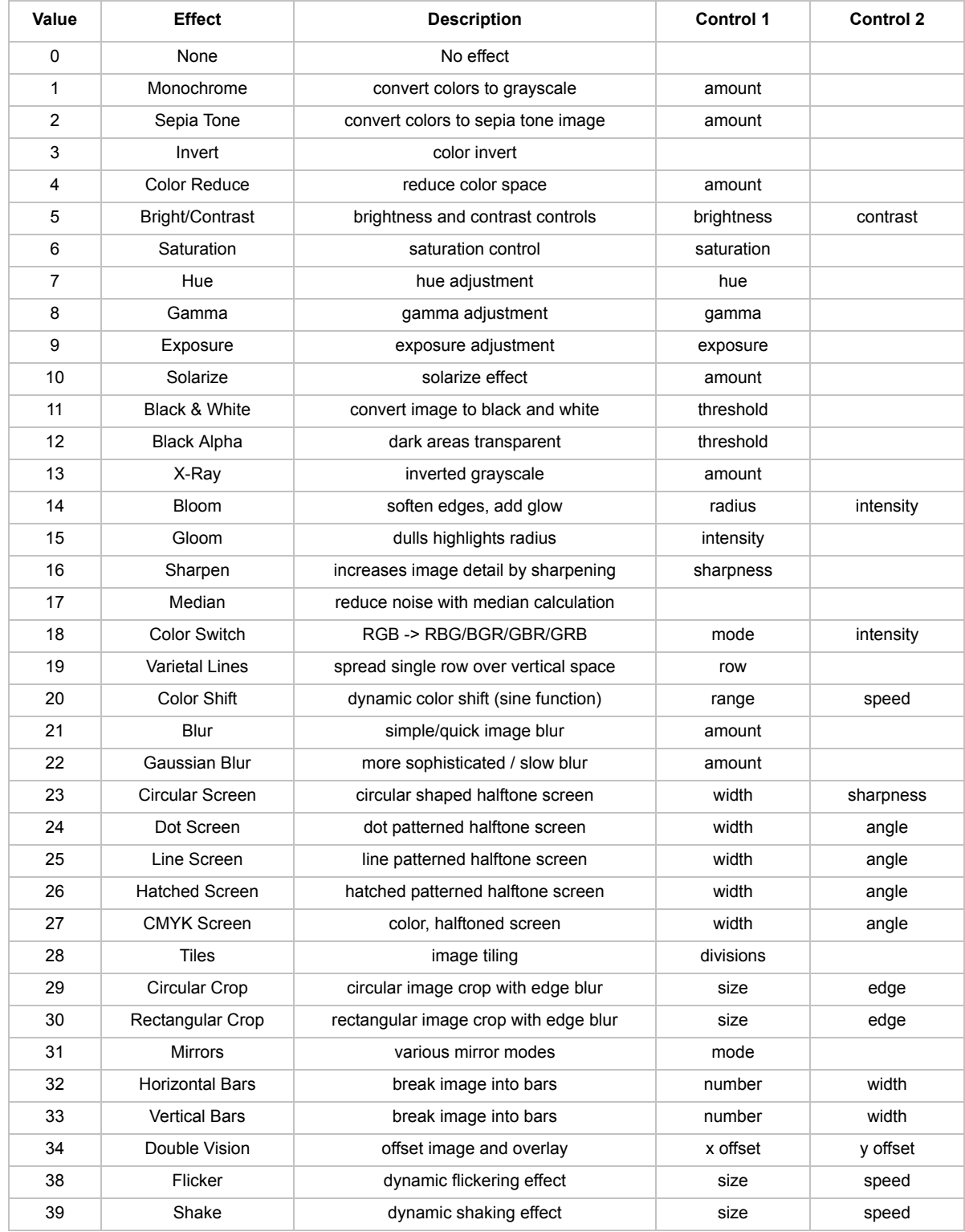

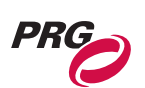

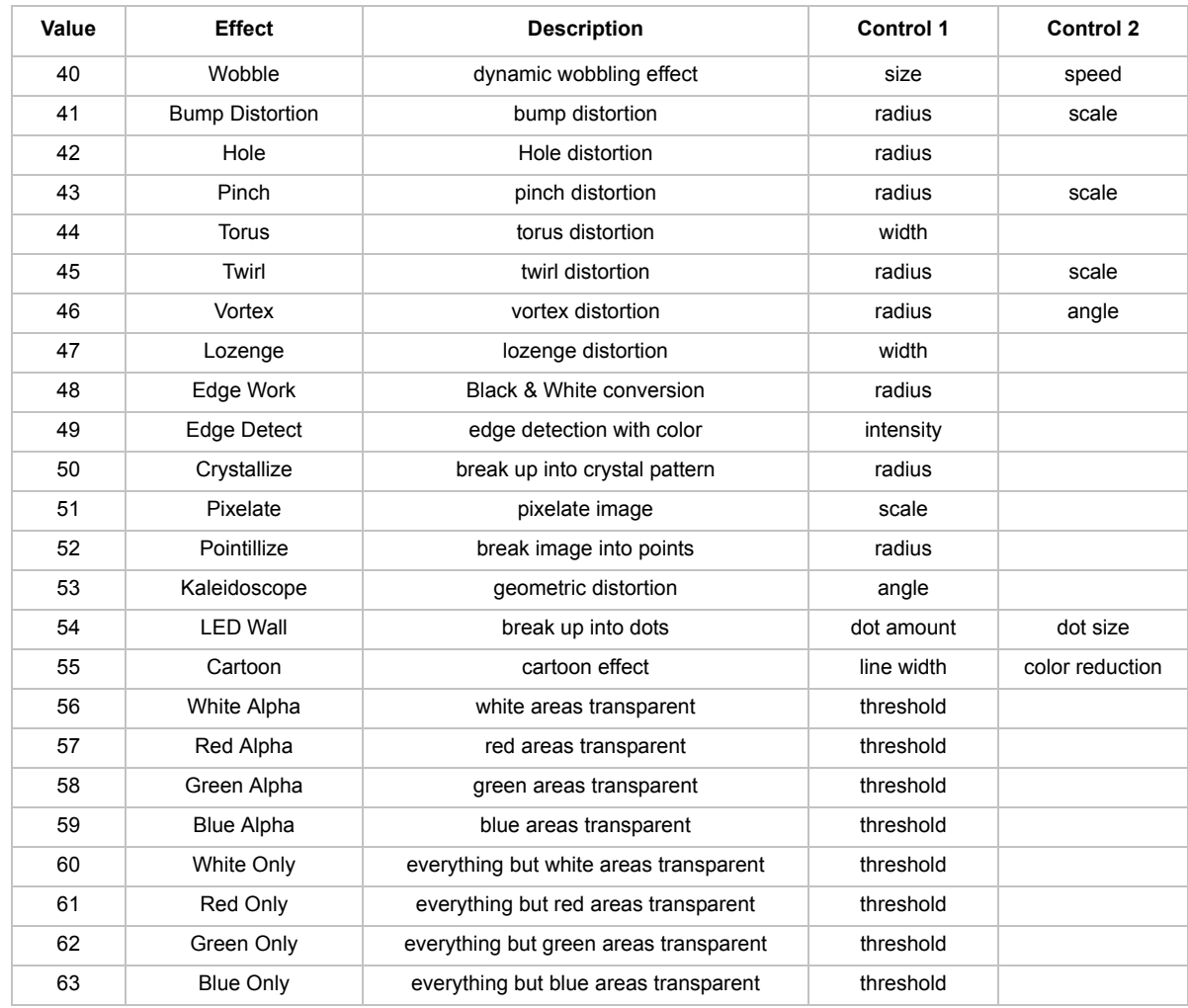

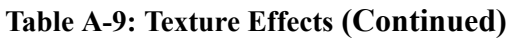

### **Transitions**

### **Table A-10: Transitions**

<span id="page-70-0"></span>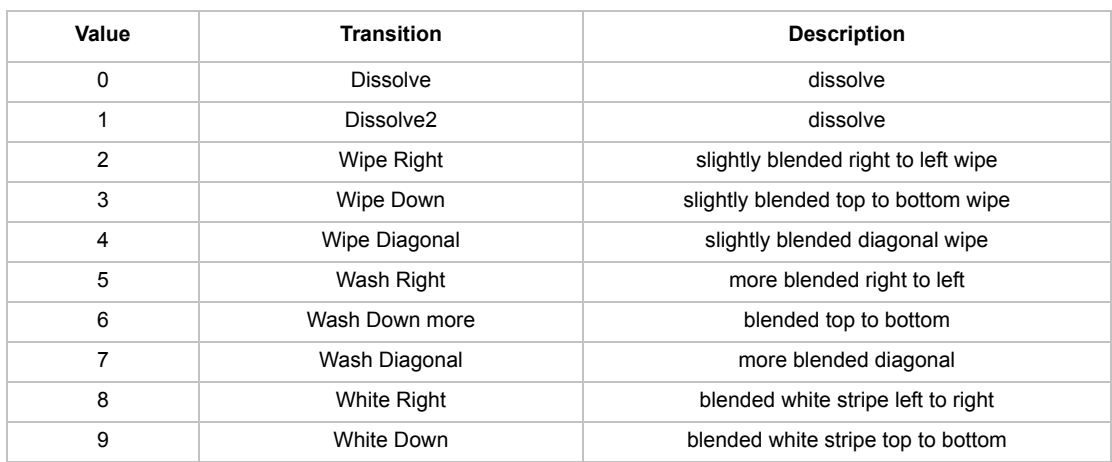

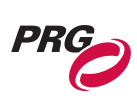

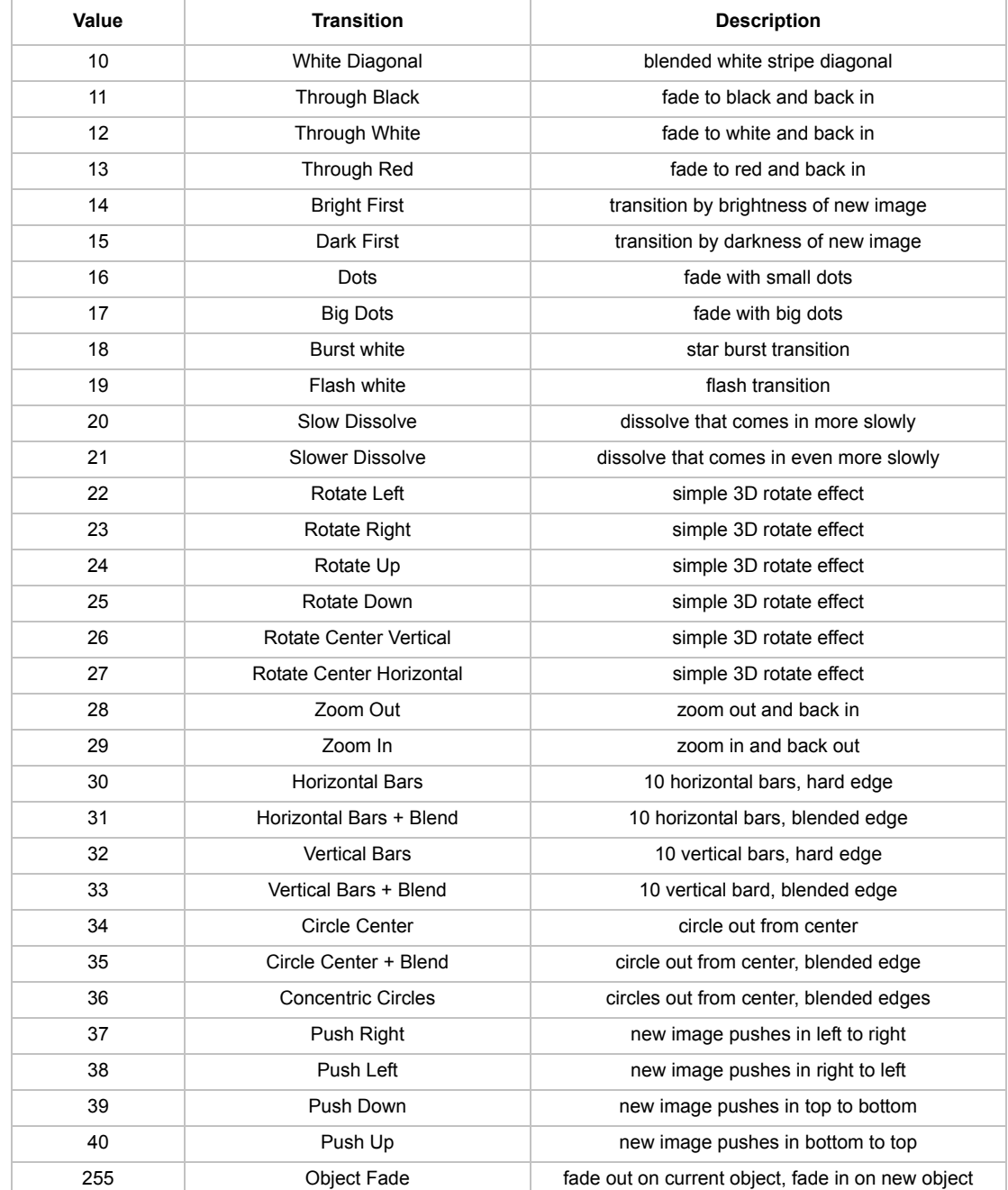

### **Table A-10: Transitions (Continued)**
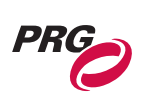

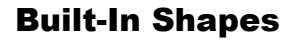

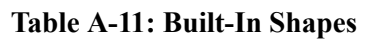

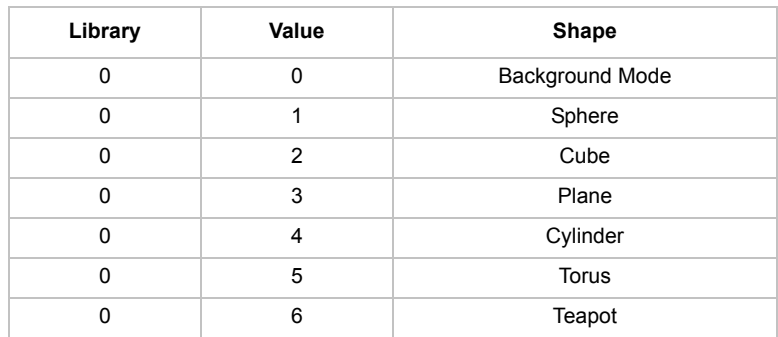

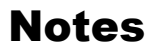

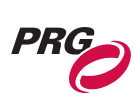

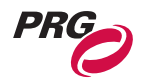

*B.*

# Reference Charts

This Appendix contains profiles and channel mapping which will be useful when patching the Mbox Extreme Media Server to specific types of control consoles. A list of all available Effects and Transitions is also included.

- **[Virtuoso® Console](#page-75-0)**
- **[Miscellaneous](#page-80-0)**

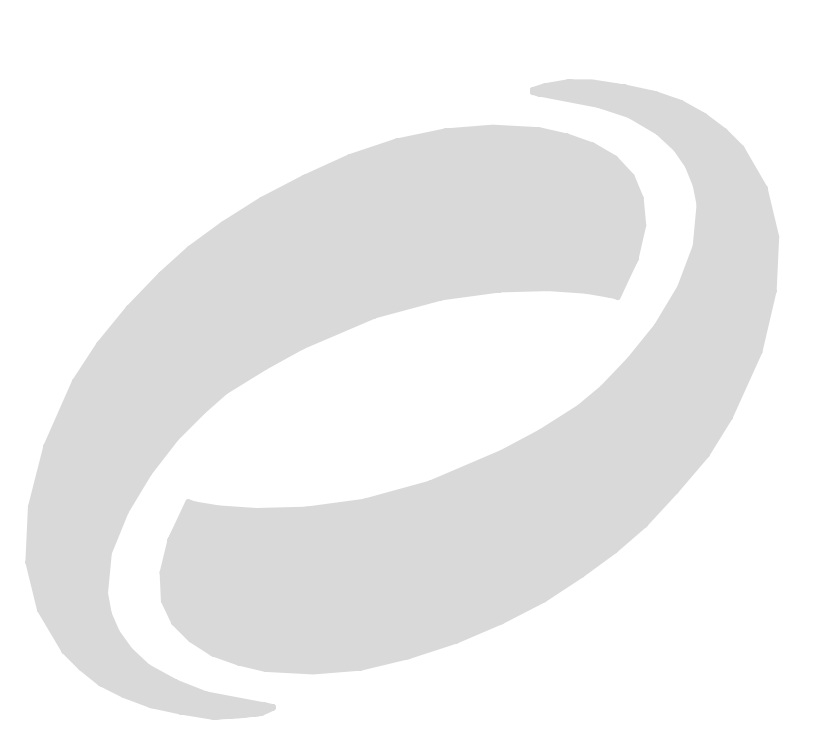

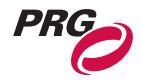

## <span id="page-75-0"></span>Virtuoso® Console

## Virtuoso Profiles and Channel Map

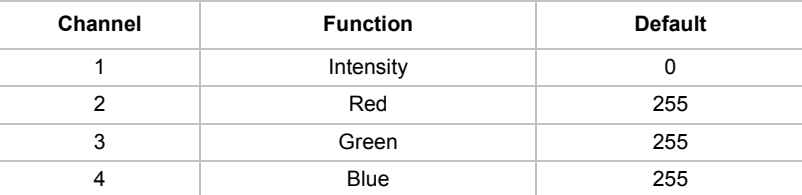

#### **Table B-1: Virtuoso Light Channel Map**

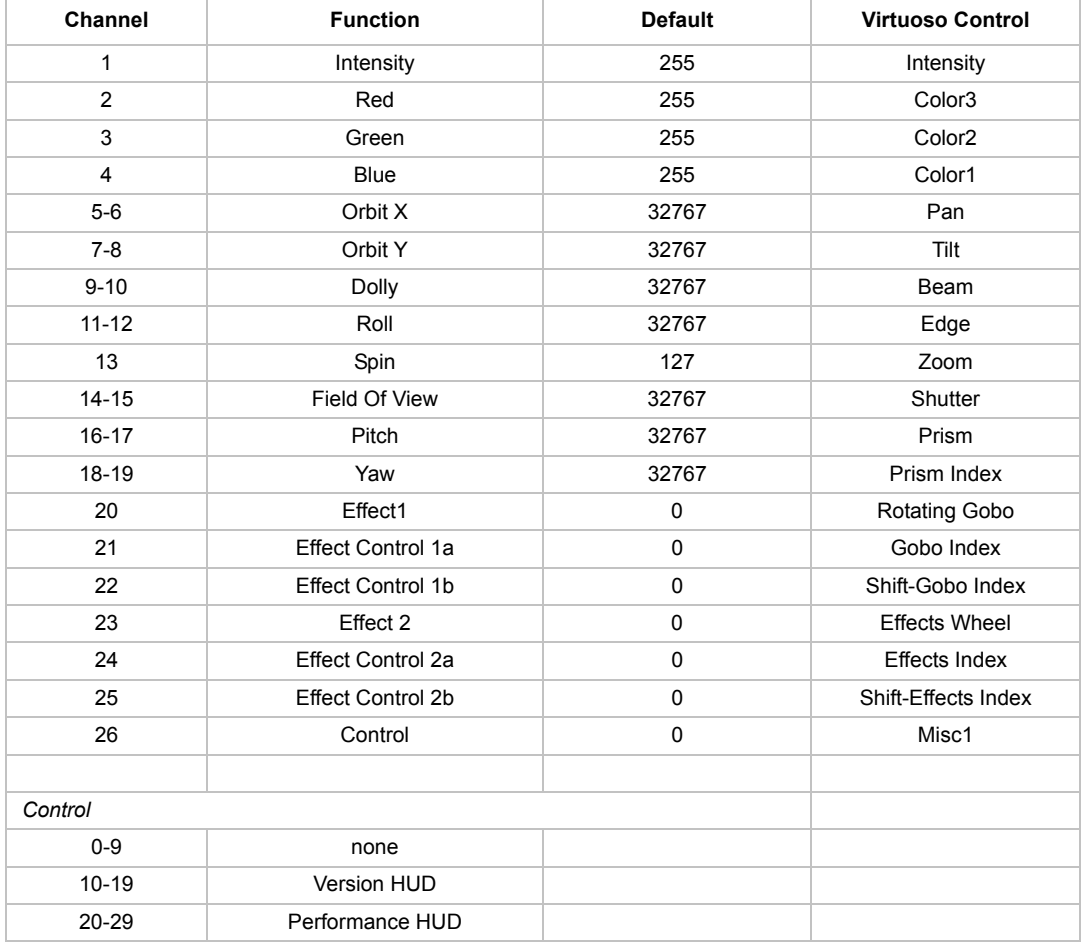

#### **Table B-2: Virtuoso Camera Channel Map**

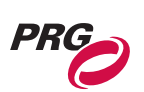

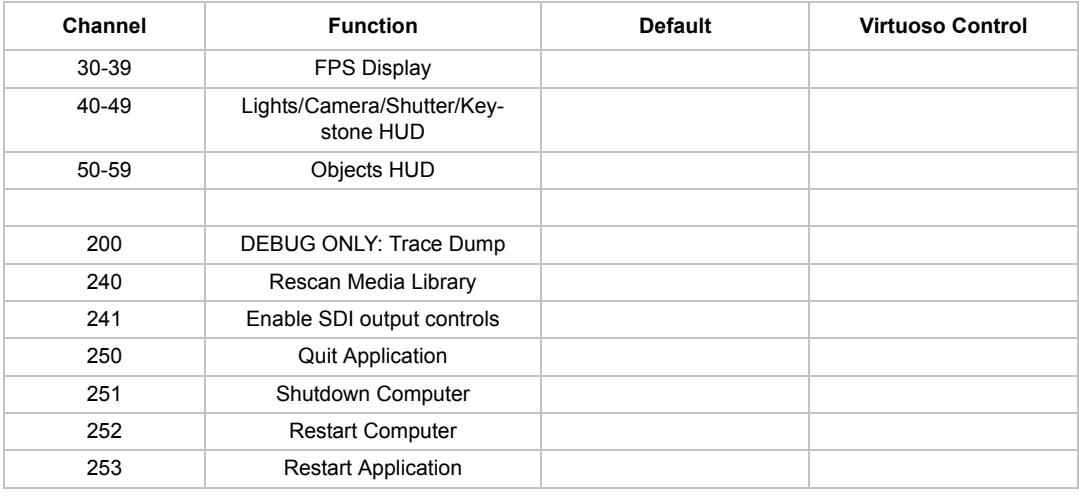

### **Table B-2: Virtuoso Camera Channel Map (Continued)**

### **Table B-3: Virtuoso Shutter Channel Mapping**

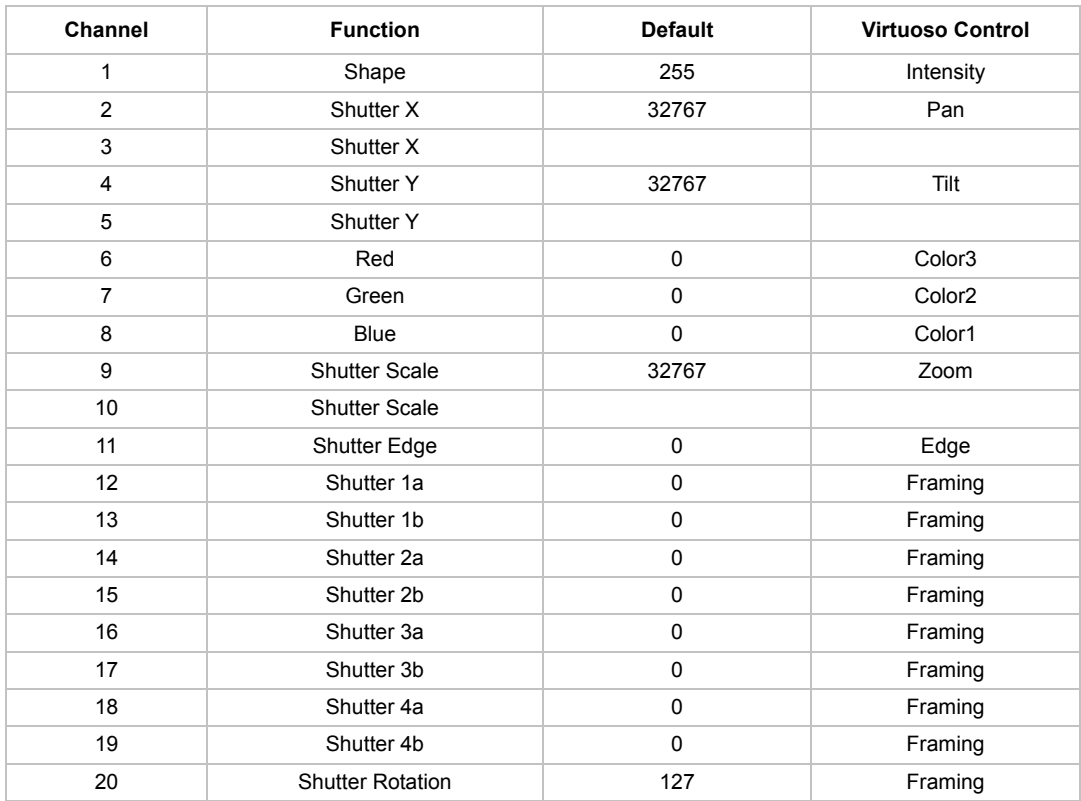

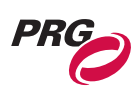

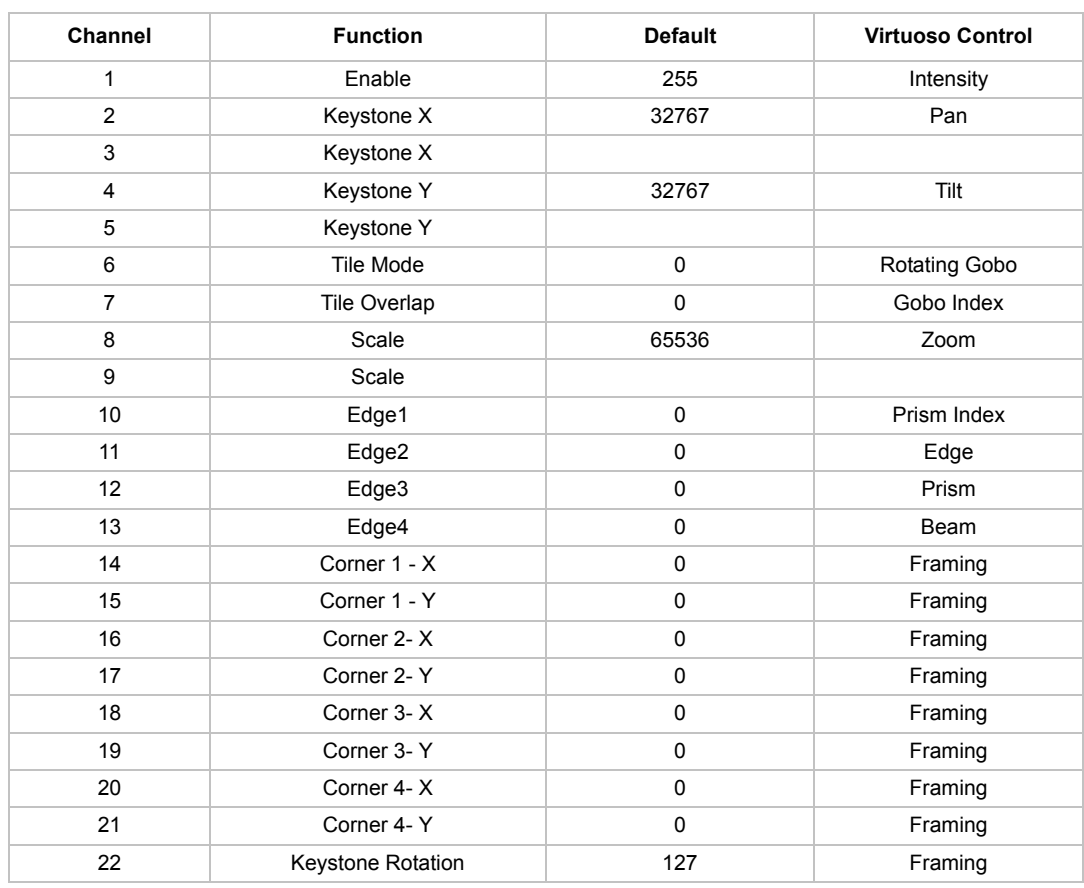

### **Table B-4: Virtuoso Keystone Channel Mapping**

### **Table B-5: Virtuoso Object 2D Channel Mapping**

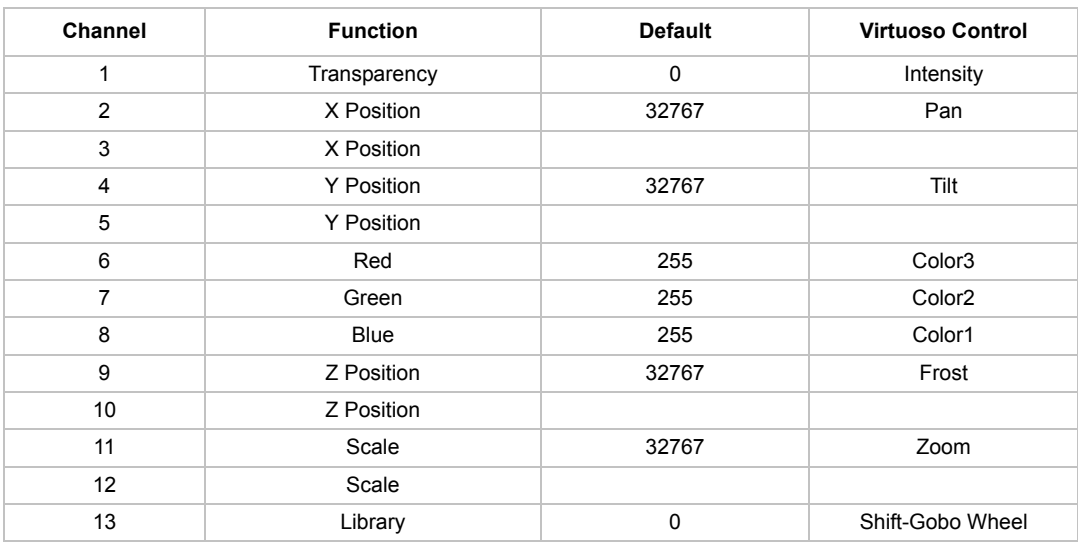

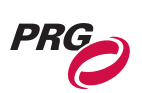

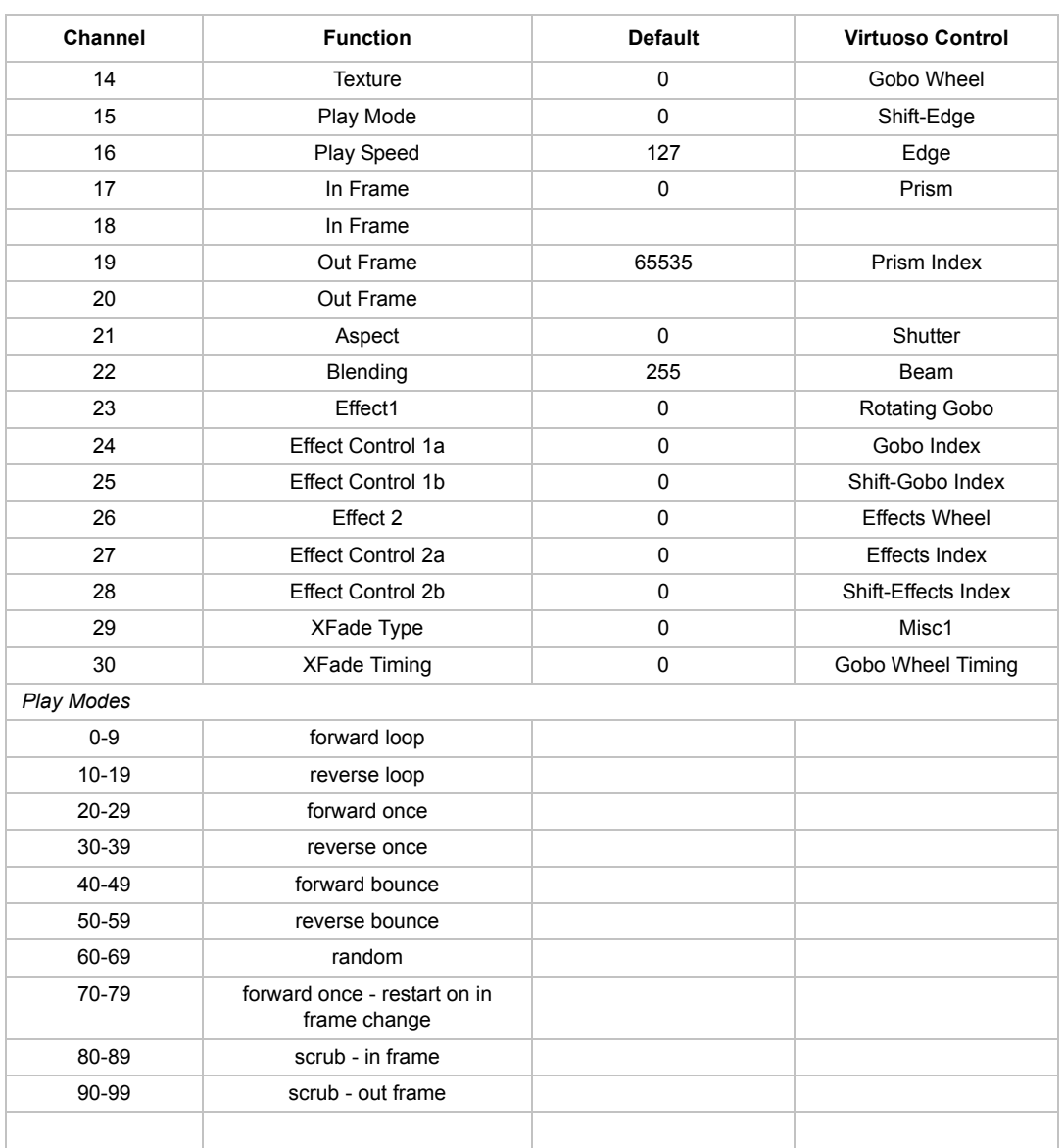

### **Table B-5: Virtuoso Object 2D Channel Mapping (Continued)**

**Table B-6: Virtuoso Object DMX Mapping**

| Channel | <b>Function</b>    | <b>Default</b> | <b>Virtuoso Control</b> |
|---------|--------------------|----------------|-------------------------|
|         | Trasparency        | 0              | Intensity               |
| 2       | Shape Library      | 0              | Shift-Gobo Wheel        |
| 3       | Shape              | 0              | Gobo Wheel              |
| 4       | Shape XFade Timing | 0              | Gobo Wheel Timing       |
| 5       | Anim Speed         | 127            | Rotating Gobo           |
| 6       | X Scale            | 32767          | Color1                  |
|         | X Scale            |                |                         |

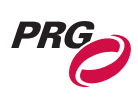

| <b>Channel</b> | <b>Function</b>   | <b>Default</b> | <b>Virtuoso Control</b> |  |
|----------------|-------------------|----------------|-------------------------|--|
| 8              | Y Scale           | 32767          | Color <sub>2</sub>      |  |
| 9              | Y Scale           |                |                         |  |
| 10             | Z Scale           | 32767          | Color <sub>3</sub>      |  |
| 11             | Z Scale           |                |                         |  |
| 12             | X Rotation        | 32767          | Beam                    |  |
| 13             | X Rotation        |                |                         |  |
| 14             | <b>Y</b> Rotation | 32767          | Edge                    |  |
| 15             | <b>Y</b> Rotation |                |                         |  |
| 16             | Z Rotation        | 32767          | Zoom                    |  |
| 17             | Z Rotation        |                |                         |  |
| 18             | X Spin            | 127            | Shutter                 |  |
| 19             | Y Spin            | 127            | Prism                   |  |
| 20             | Z Spin            | 127            | Prism Index             |  |
| 21             | Effect 1          | 0              | <b>Effects Wheel</b>    |  |
| 22             | Effect Control 1a | 0              | Effects Index           |  |
| 23             | Effect Control 1b | 0              | Shift-Effects Index     |  |

**Table B-6: Virtuoso Object DMX Mapping (Continued)**

### **Table B-7: Virtuoso Mbox Extreme Starting Address**

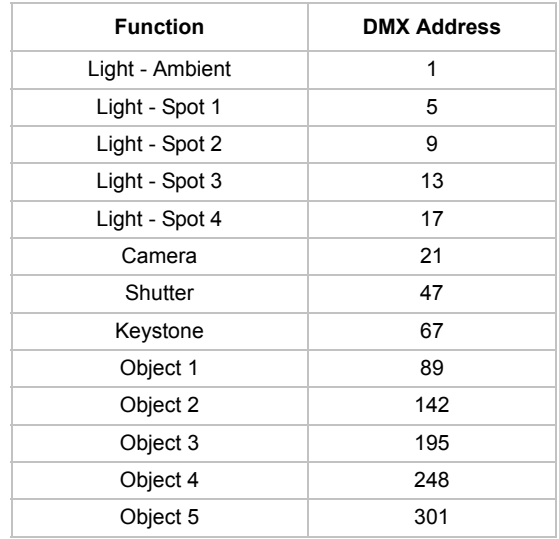

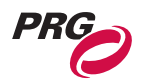

## <span id="page-80-0"></span>Miscellaneous

### Effects and Transitions

The following tables provide a complete list of effects and transitions. Where applicable, the userconfigurable parameters are defined.

### Texture Effects

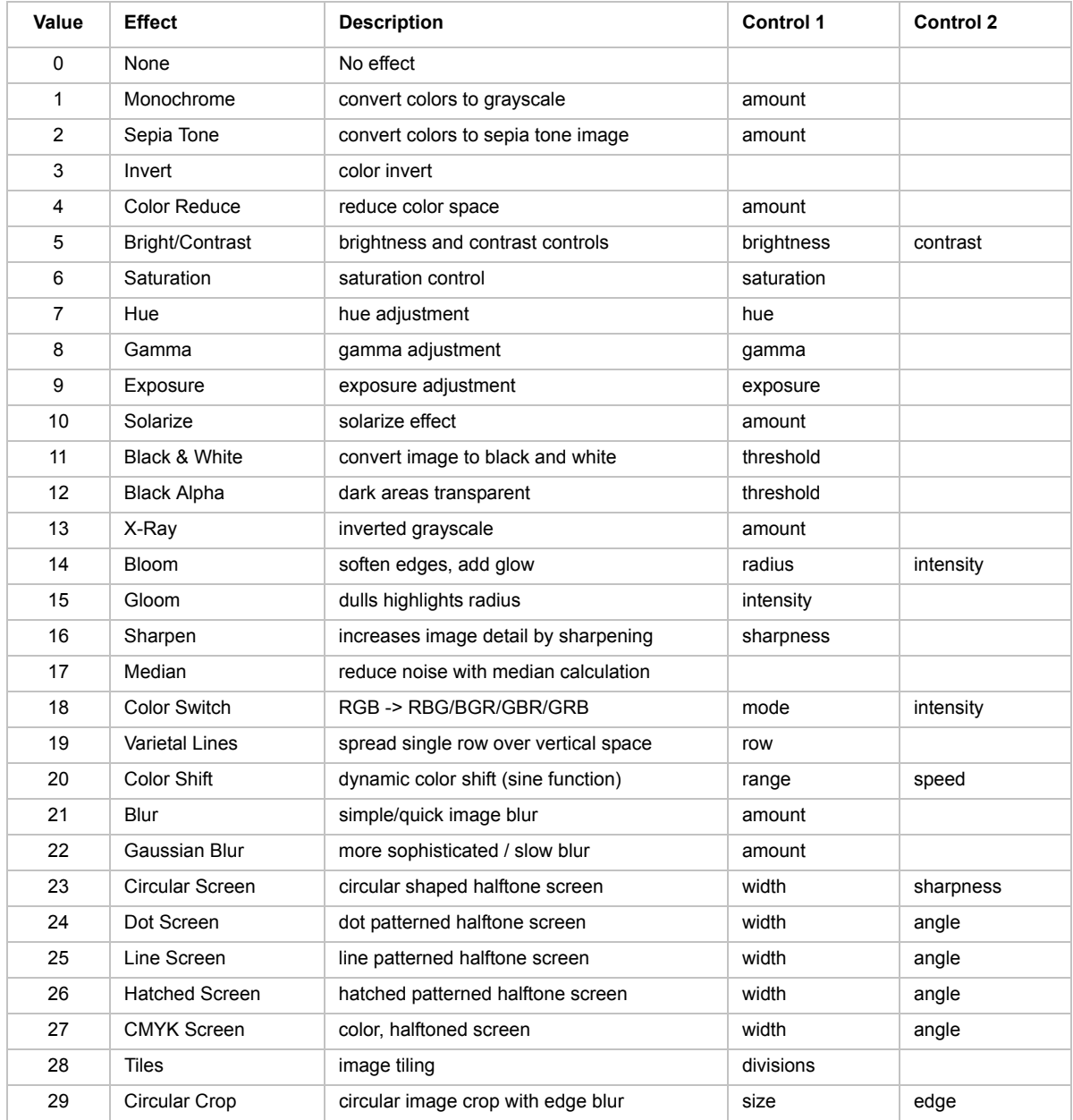

### **Table B-8: Texture Effects**

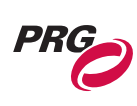

| Value | Effect                 | <b>Description</b>                     | Control 1  | <b>Control 2</b> |
|-------|------------------------|----------------------------------------|------------|------------------|
| 30    | Rectangular Crop       | rectangular image crop with edge blur  | size       | edge             |
| 31    | <b>Mirrors</b>         | various mirror modes                   | mode       |                  |
| 32    | Horizontal Bars        | break image into bars                  | number     | width            |
| 33    | <b>Vertical Bars</b>   | break image into bars                  | number     | width            |
| 34    | Double Vision          | offset image and overlay               | x offset   | y offset         |
| 38    | Flicker                | dynamic flickering effect              | size       | speed            |
| 39    | Shake                  | dynamic shaking effect                 | size       | speed            |
| 40    | Wobble                 | dynamic wobbling effect                | size       | speed            |
| 41    | <b>Bump Distortion</b> | bump distortion                        | radius     | scale            |
| 42    | Hole                   | Hole distortion                        | radius     |                  |
| 43    | Pinch                  | pinch distortion                       | radius     | scale            |
| 44    | Torus                  | torus distortion                       | width      |                  |
| 45    | Twirl                  | twirl distortion                       | radius     | scale            |
| 46    | Vortex                 | vortex distortion                      | radius     | angle            |
| 47    | Lozenge                | lozenge distortion                     | width      |                  |
| 48    | Edge Work              | Black & White conversion               | radius     |                  |
| 49    | Edge Detect            | edge detection with color              | intensity  |                  |
| 50    | Crystallize            | break up into crystal pattern          | radius     |                  |
| 51    | Pixelate               | pixelate image                         | scale      |                  |
| 52    | Pointillize            | break image into points                | radius     |                  |
| 53    | Kaleidoscope           | geometric distortion                   | angle      |                  |
| 54    | <b>LED Wall</b>        | break up into dots                     | dot amount | dot size         |
| 55    | Cartoon                | cartoon effect                         | line width | color reduction  |
| 56    | White Alpha            | white areas transparent                | threshold  |                  |
| 57    | Red Alpha              | red areas transparent                  | threshold  |                  |
| 58    | Green Alpha            | green areas transparent                | threshold  |                  |
| 59    | <b>Blue Alpha</b>      | blue areas transparent                 | threshold  |                  |
| 60    | White Only             | everything but white areas transparent | threshold  |                  |
| 61    | Red Only               | everything but red areas transparent   | threshold  |                  |
| 62    | Green Only             | everything but green areas transparent | threshold  |                  |
| 63    | <b>Blue Only</b>       | everything but blue areas transparent  | threshold  |                  |
|       |                        |                                        |            |                  |

**Table B-8: Texture Effects**

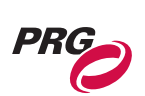

### **Transitions**

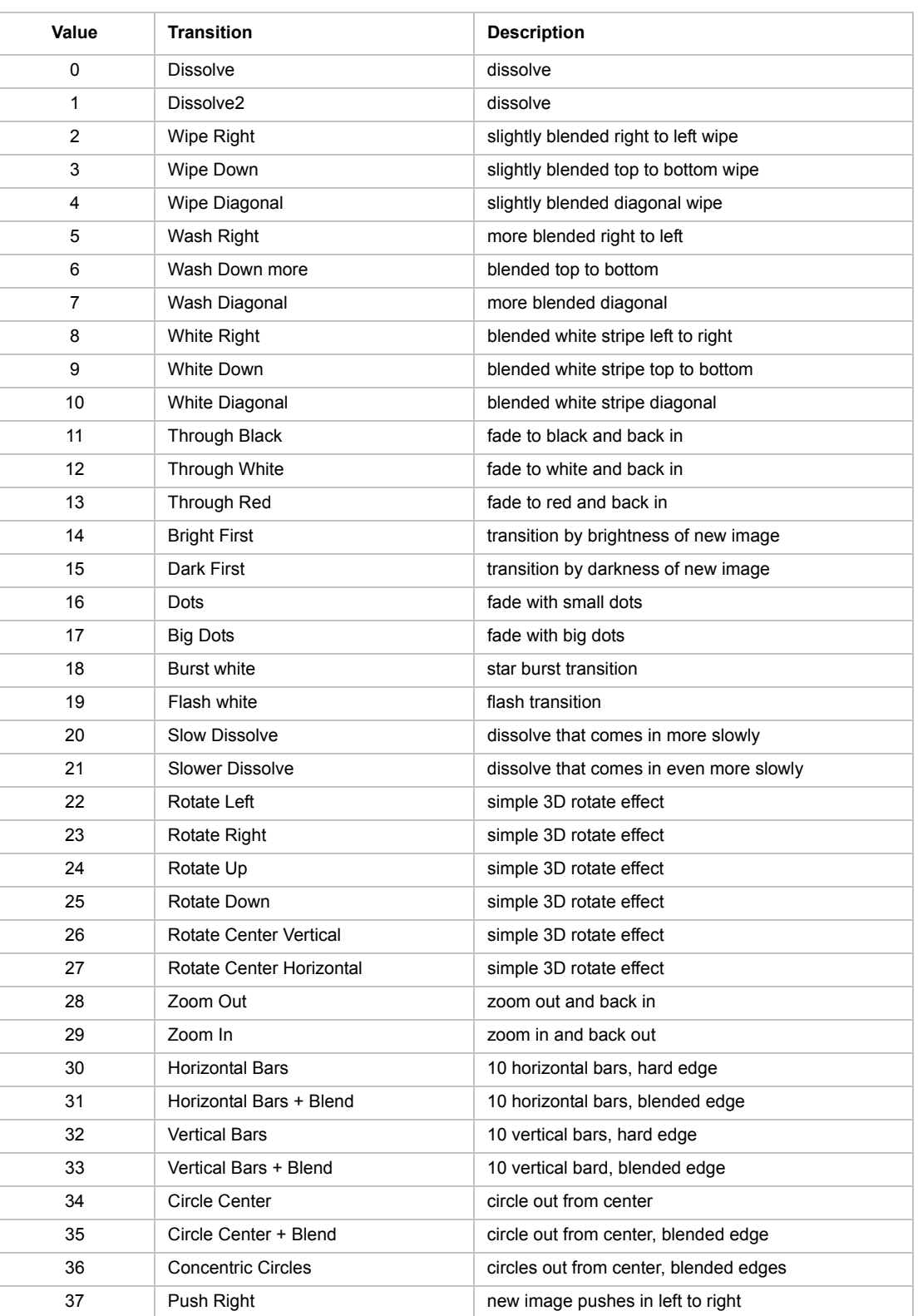

### **Table B-9: Transitions**

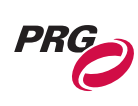

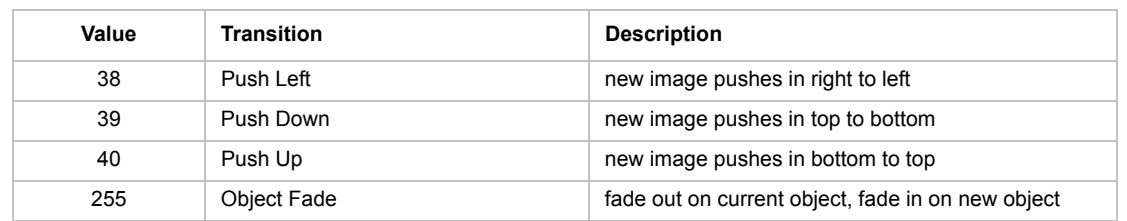

#### **Table B-9: Transitions**

Free Manuals Download Website [http://myh66.com](http://myh66.com/) [http://usermanuals.us](http://usermanuals.us/) [http://www.somanuals.com](http://www.somanuals.com/) [http://www.4manuals.cc](http://www.4manuals.cc/) [http://www.manual-lib.com](http://www.manual-lib.com/) [http://www.404manual.com](http://www.404manual.com/) [http://www.luxmanual.com](http://www.luxmanual.com/) [http://aubethermostatmanual.com](http://aubethermostatmanual.com/) Golf course search by state [http://golfingnear.com](http://www.golfingnear.com/)

Email search by domain

[http://emailbydomain.com](http://emailbydomain.com/) Auto manuals search

[http://auto.somanuals.com](http://auto.somanuals.com/) TV manuals search

[http://tv.somanuals.com](http://tv.somanuals.com/)